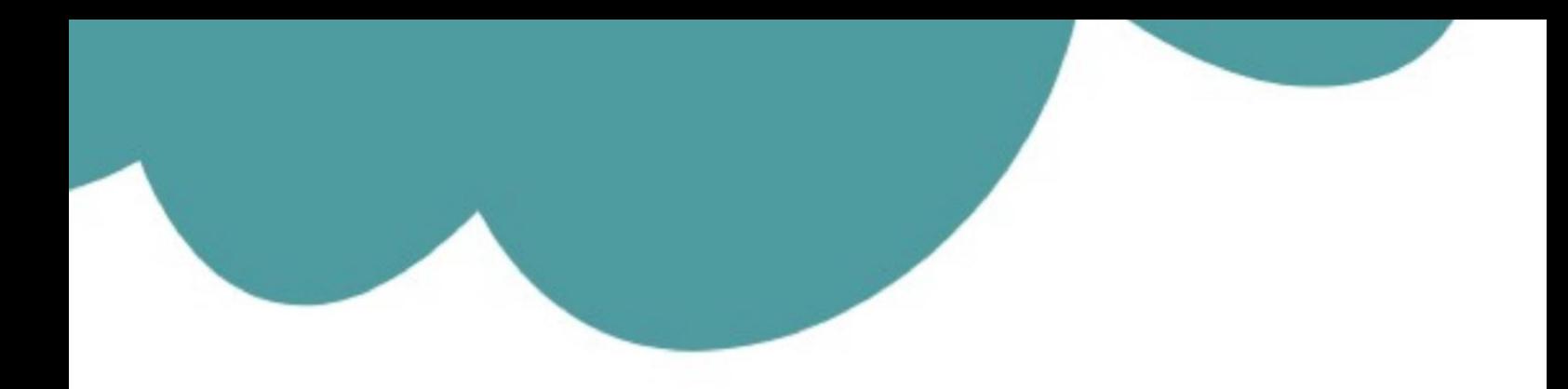

# تم تحميل وعرض المادة من

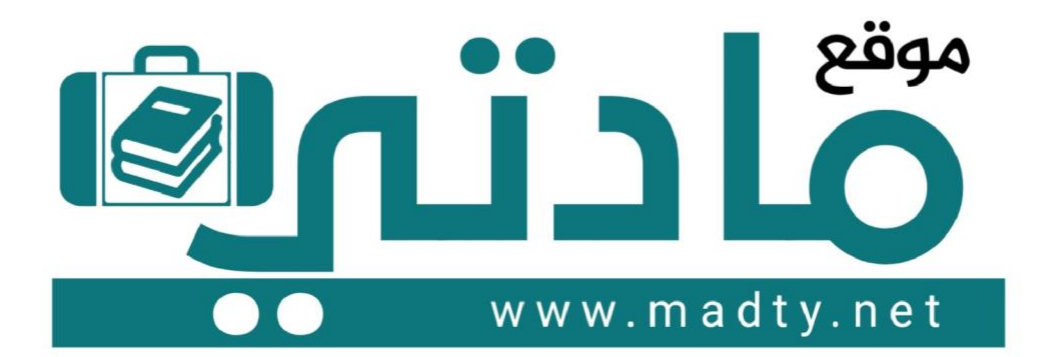

موقع مادتي هو موقع تعليمي يعمل على مساعدة المعلمين والطلاب وأولياء الأمور في تقديم حلول الكتب المدرسين والاختبارات وشرح الدروس والملخصات والتحاضير وتوزيع المنهج لكل المراحل الدراسين بشكل واضح وسهل مجانأ بتصفح وعرض مباشر أونلاين وتحميل على موقع مادتي

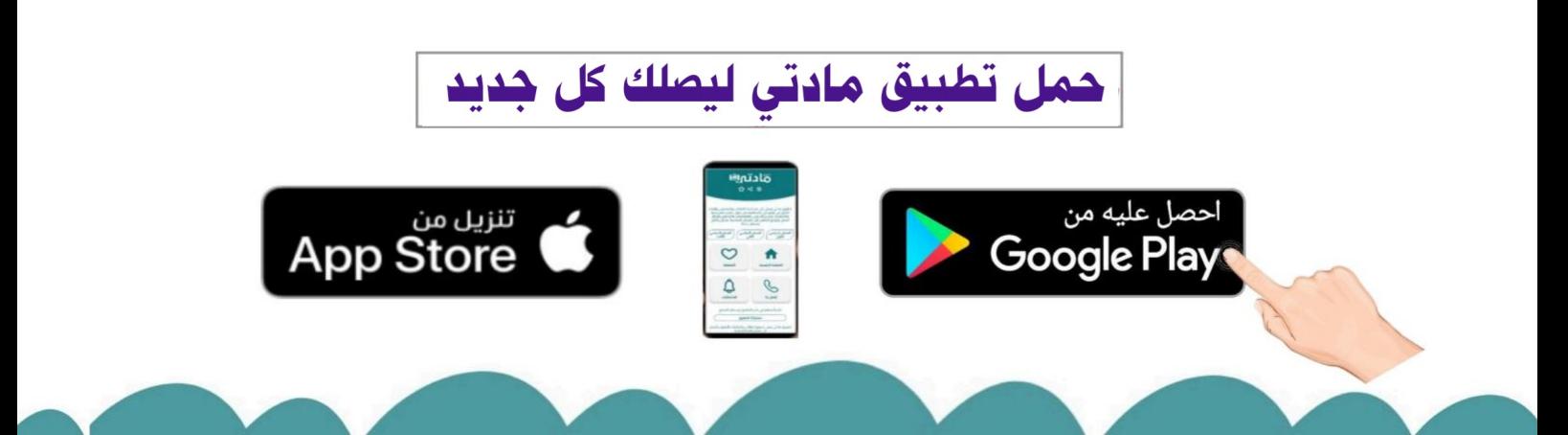

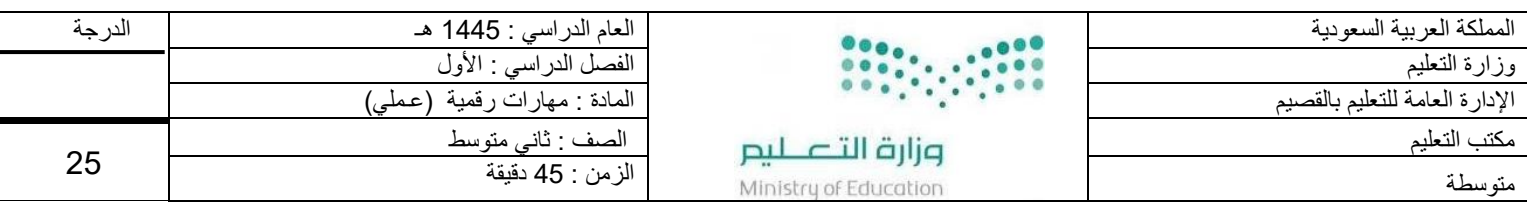

اسم الطالبة : .............................................................

# 11

#### **السؤال األول: أ/ في خانة االختيار اكتبي الرقم المناسب لكل عبارة:**

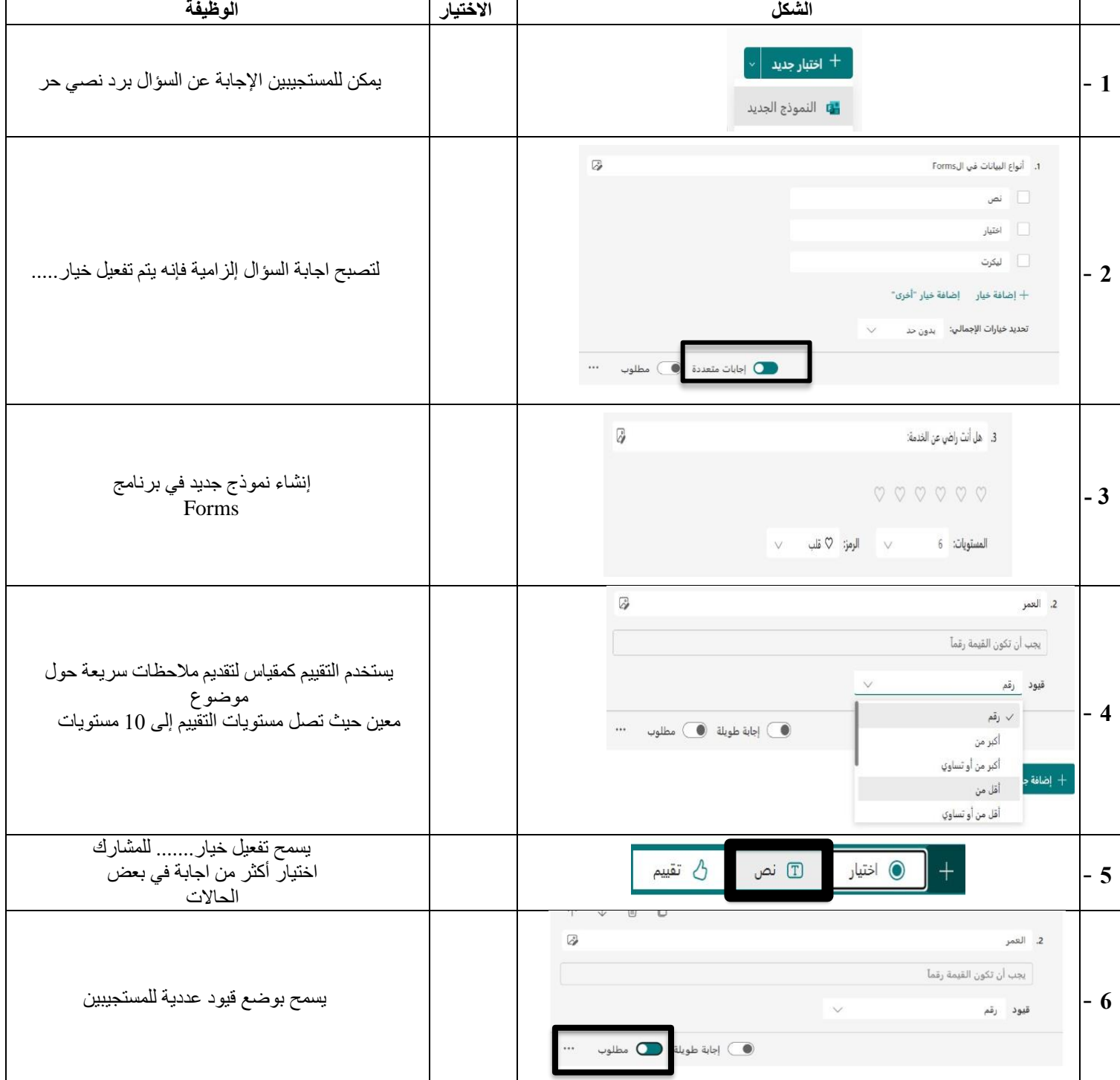

ب/ ضعي كلمة (صح) أمام العبارة الصحيحة وكلمة (خطأ) أمام العبارة الخاطئة :

- -1 في قواعد البيانات إذا كان حقل االسم يحتوي على نص فستفرز البيانات أبجديا ) (.
	- -2 اذا أردت رؤية مجموعة محددة من السجالت استخدم عامل تصفية ) ( .
		- -3 يتكون الفرز متعدد المستويات من مستويين فقط ) (.
		- -4 عند إنشاء ملف جديد في برنامج كانفا يتم فقد الملف السابق ) (.
			- -5 ال يمكن التعديل على النص في برنامج كانفا ) (.

اقلبي الصفحة

#### **السؤال الثاني: أكتبي رقم الوصف المناسب لكل أداة في المربع الخاص بها في نافذة تطبيق الكانفا**

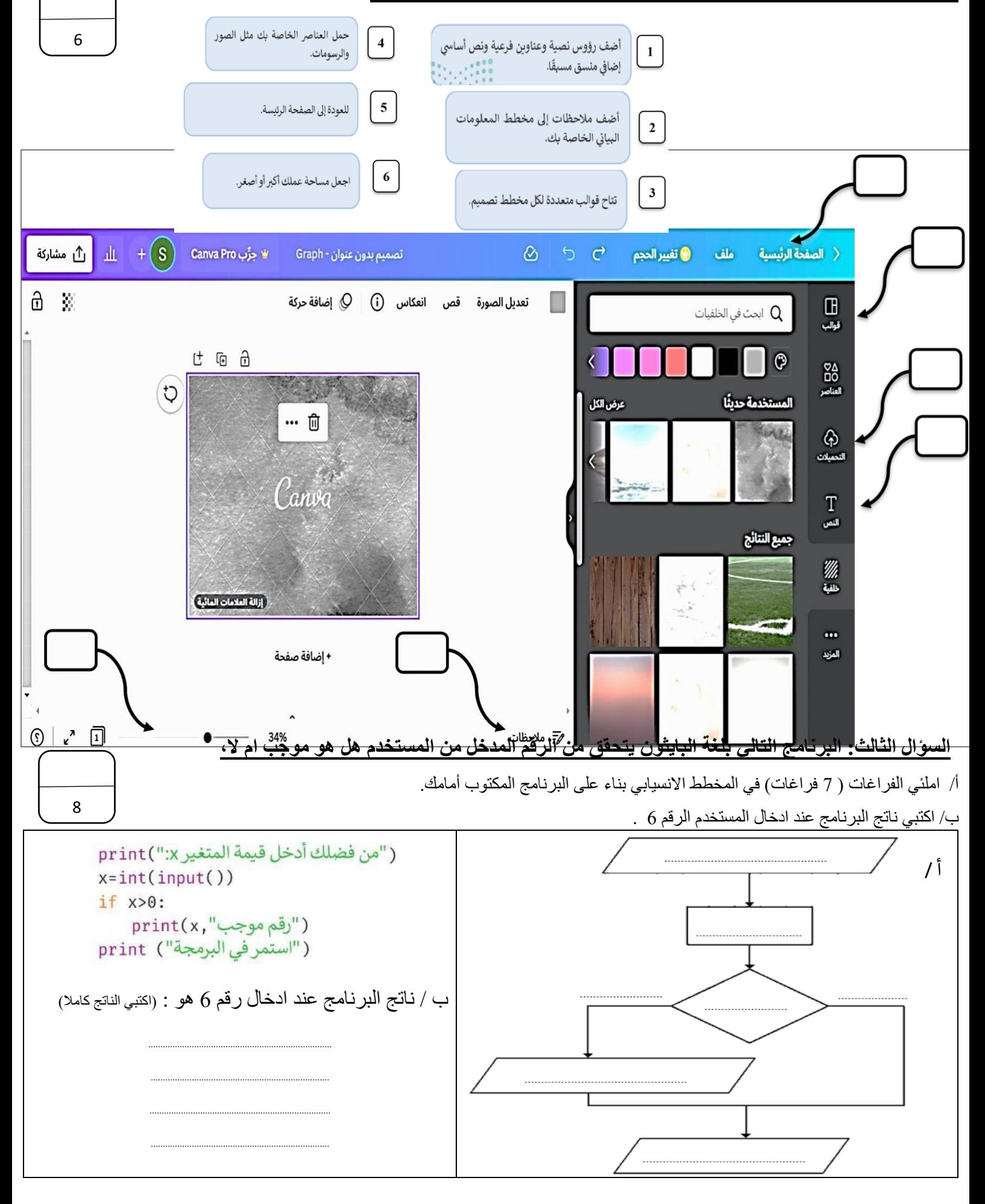

انتهت الأسئلة ... تمنياتي لكن بالتوفيق ..<br>. ي

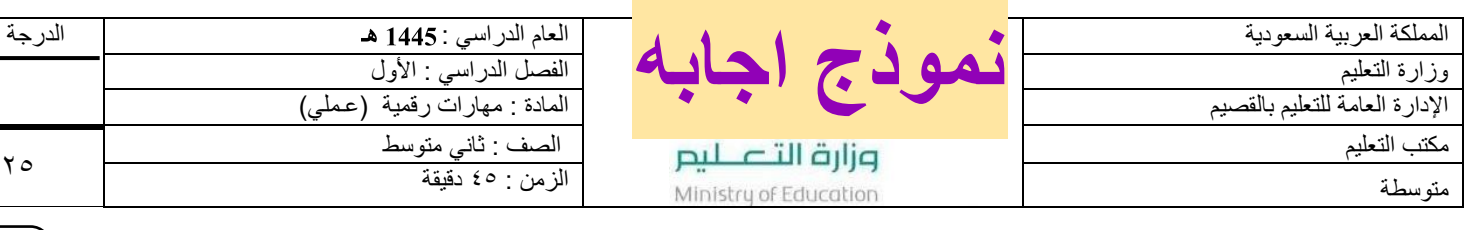

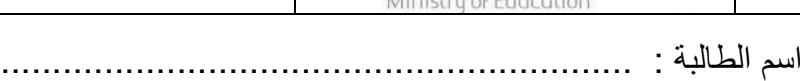

# 11

#### **السؤال األول: أ/ في خانة االختيار اكتبي الرقم المناسب لكل عبارة:**

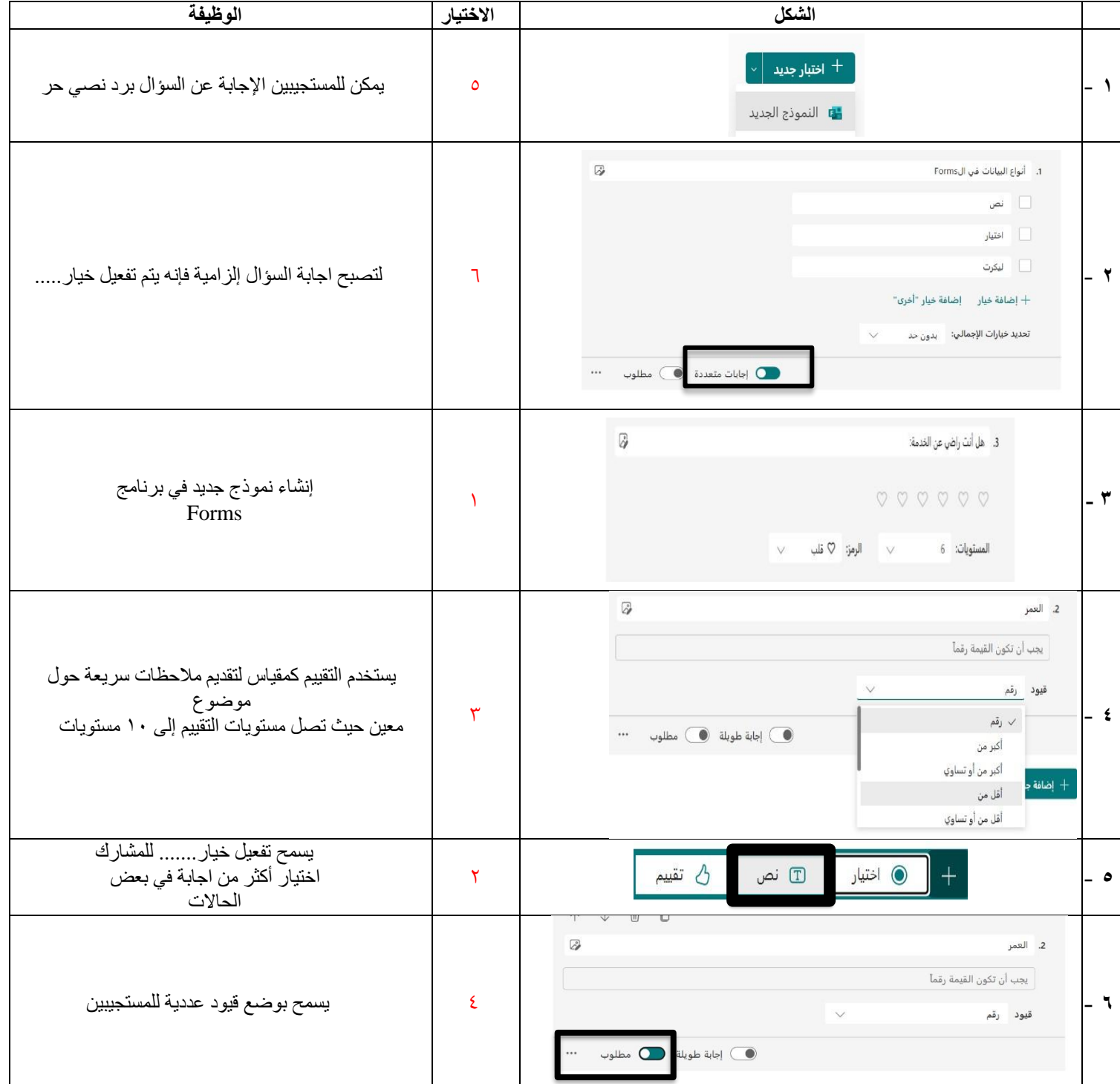

ب/ ضعي كلمة (صح) أمام العبارة الصحيحة وكلمة (خطأ) أمام العبارة الخاطئة :

- -1 في قواعد البيانات إذا كان حقل االسم يحتوي على نص فستفرز البيانات أبجديا ) صح (.
	- -2 اذا أردت رؤية مجموعة محددة من السجالت استخدم عامل تصفية ) صح (.
		- -3 يتكون الفرز متعدد المستويات من مستويين فقط ) خطأ (.
		- -4 عند إنشاء ملف جديد في برنامج كانفا يتم فقد الملف السابق ) خطأ (.
			- -5 ال يمكن التعديل على النص في برنامج كانفا ) خطأ (.

اقلبي الصفحة

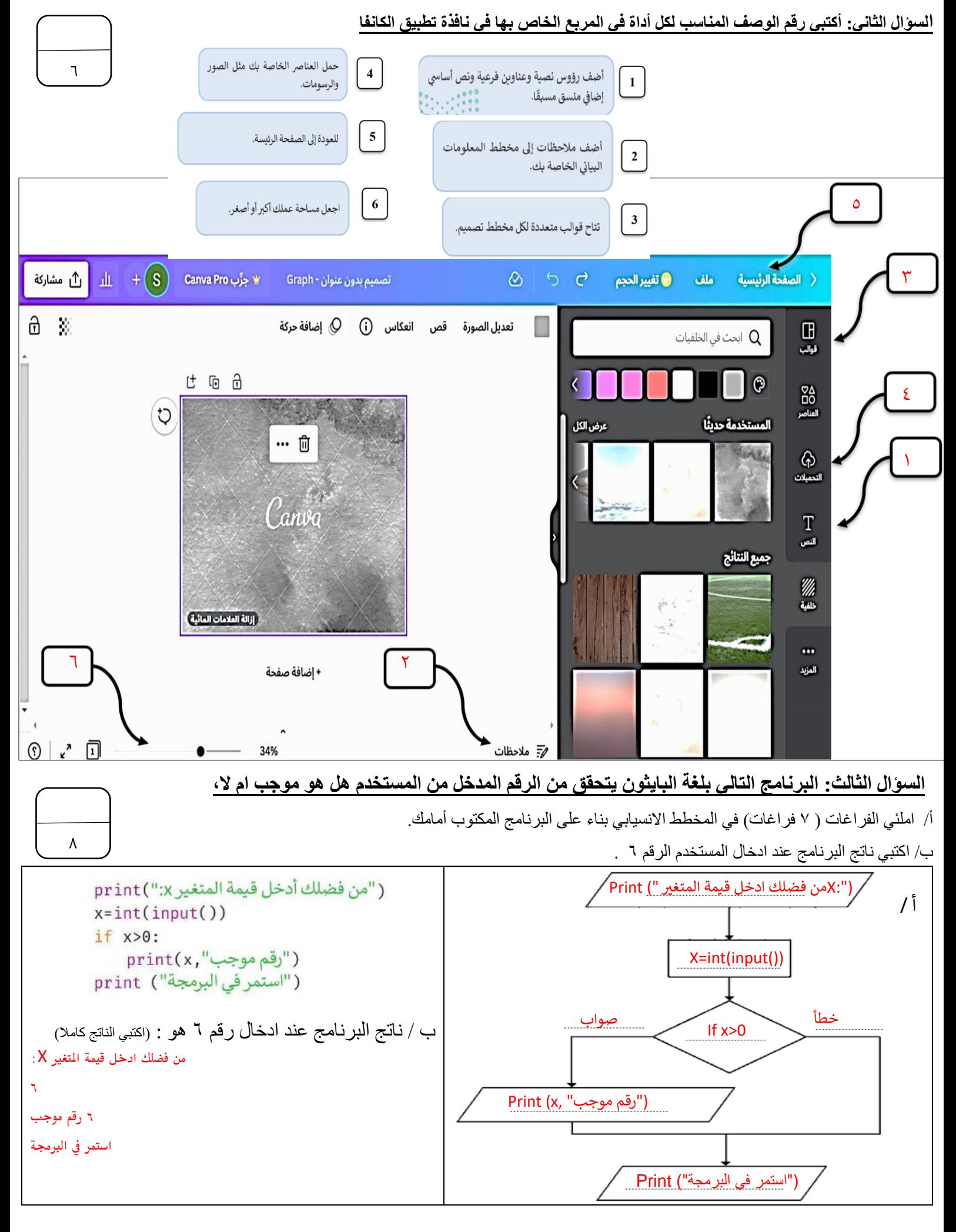

.<br>انتهت الأسئلة ... تمنياتي لكن بالتوفيق .. ي

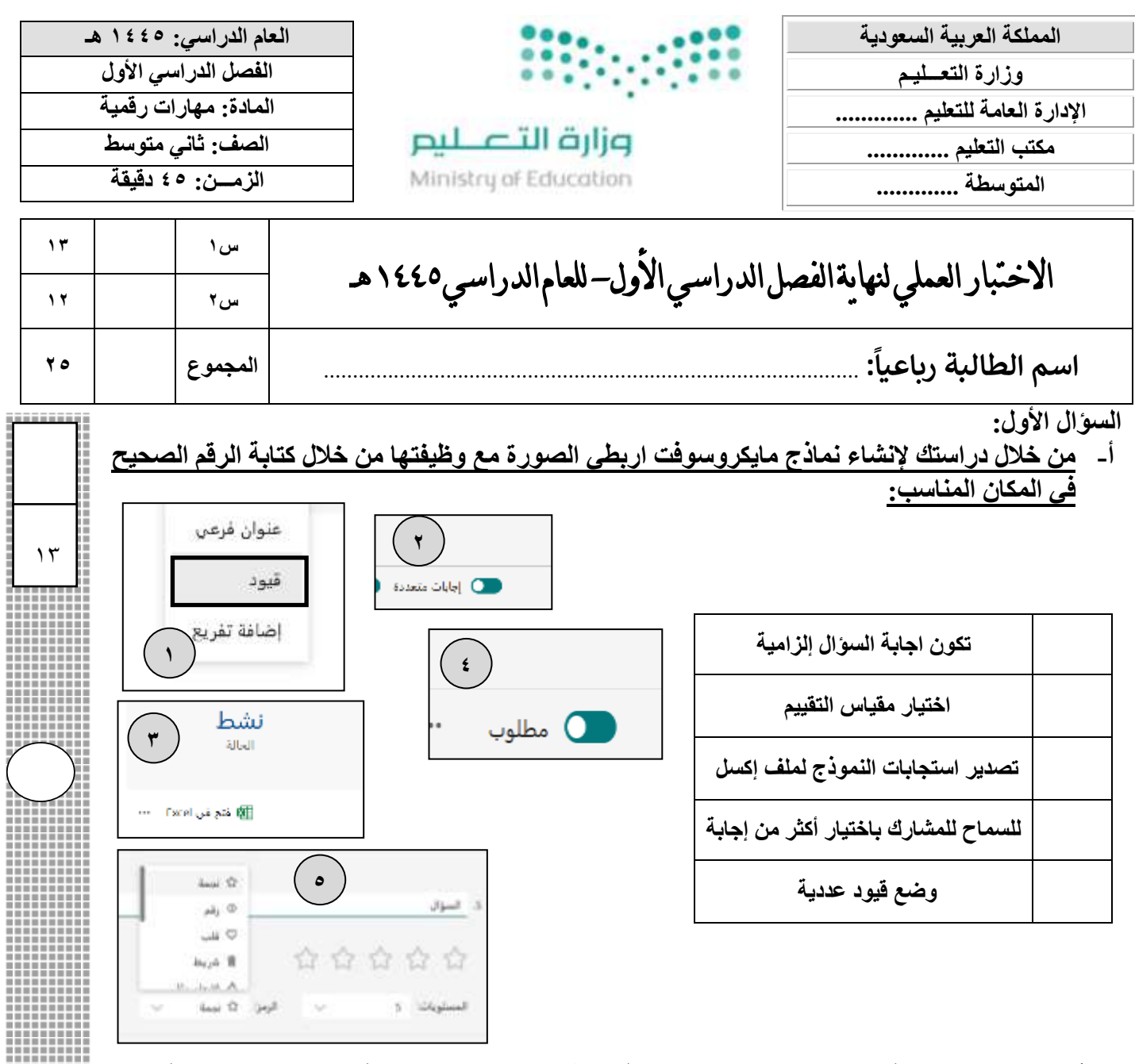

#### **ب- أقري العبارات التالية ، ثم ضعي دائرة على عالمة إذا كانت العبارة صحيحة ، ودائرة على عالمة X إذا كانت خاطئة:**

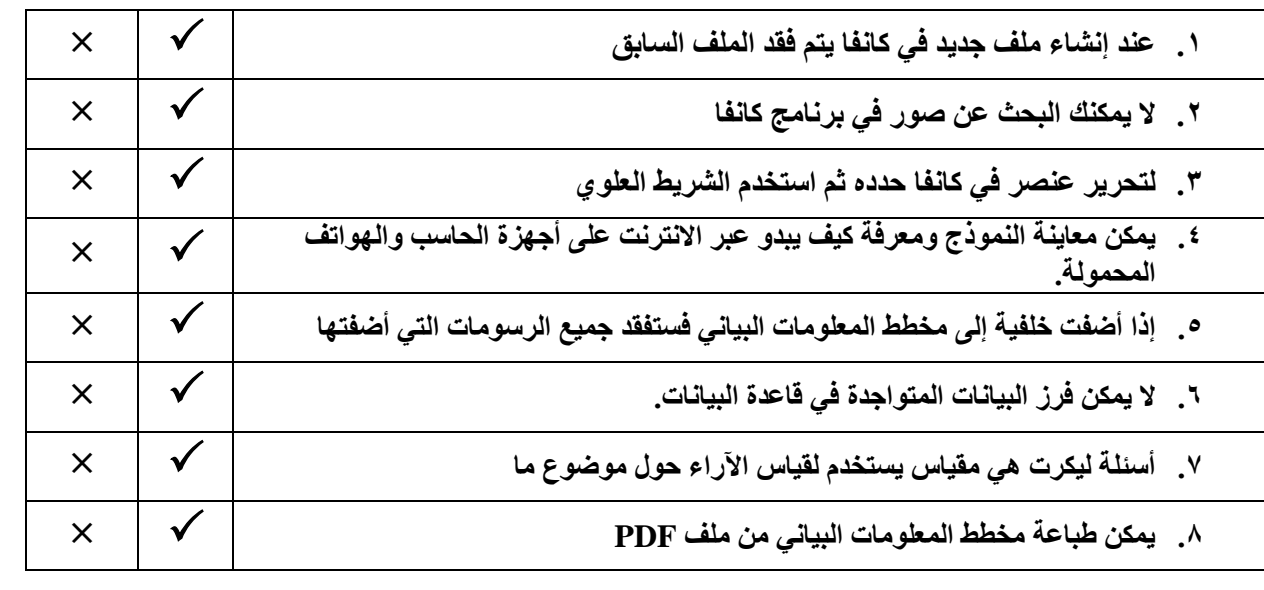

**اقلبي الورقة**  4 ,  $^{(1)}$ 

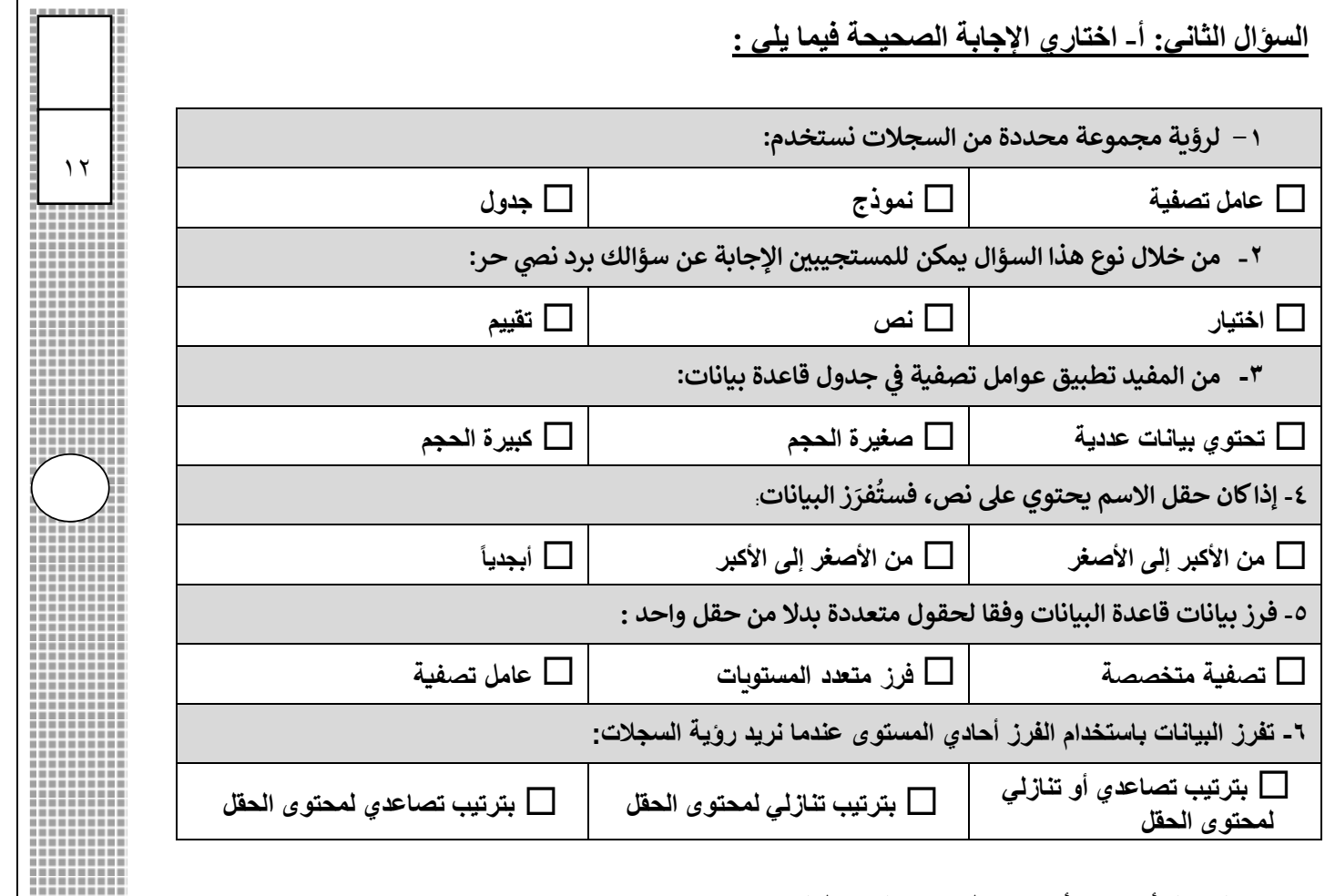

#### **ب- صلي كل أداة من أدوات تطبيق كانفا بوظيفتها:**

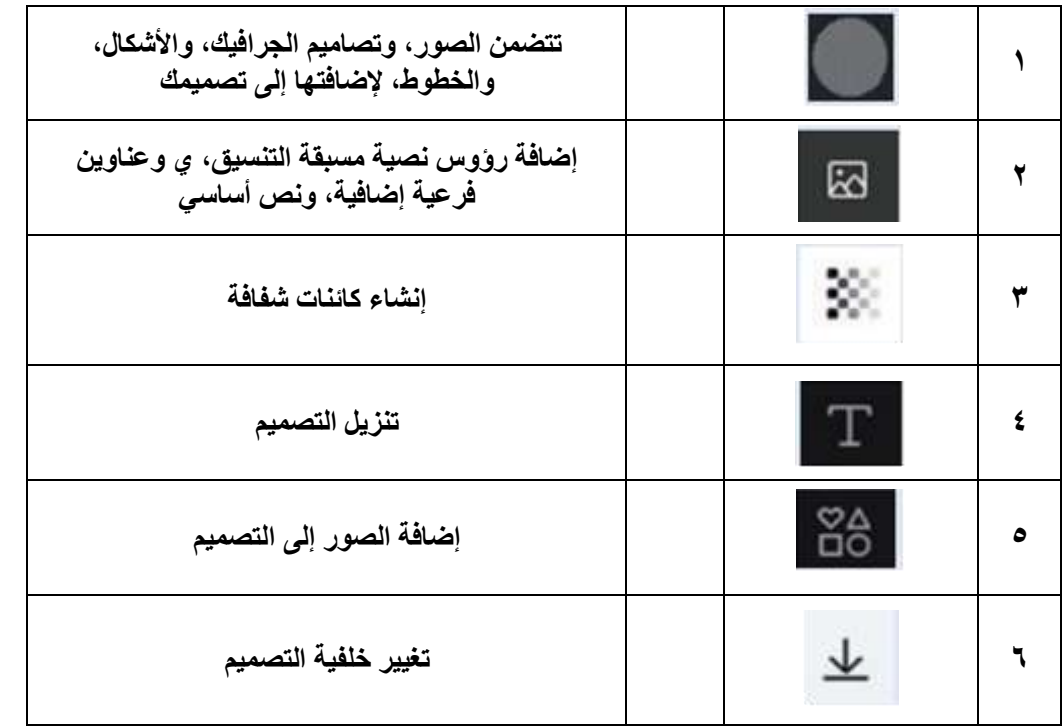

**انت ه ت الأسئلة ... أ. ليلى العتي بي** 

 $\ket{(\text{Y})}$ 

Ä

ШШ

H

H

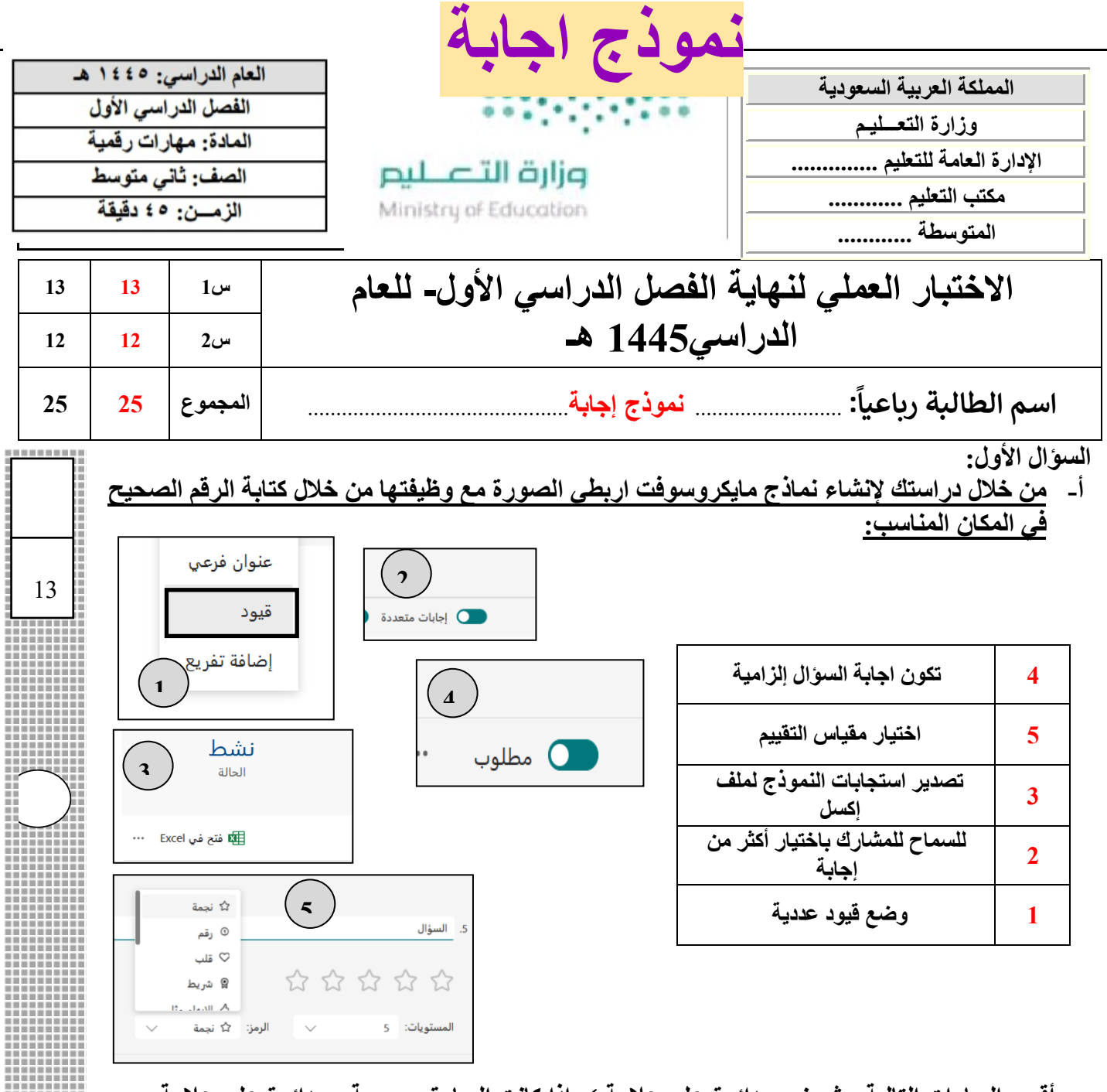

#### **ب- أقري العبارات التالية ، ثم ضعي دائرة على عالمة إذا كانت العبارة صحيحة ، ودائرة على عالمة X إذا كانت خاطئة:**

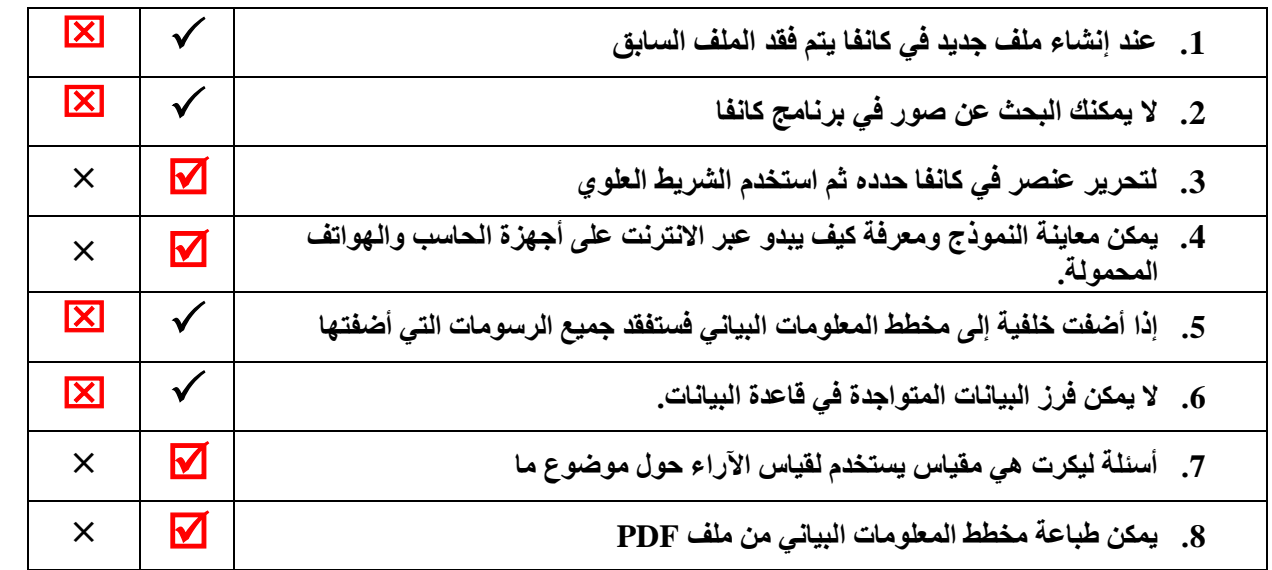

 $\overline{\phantom{a}}$ ,  $(1)$ 

**اقلبي الورقة** 

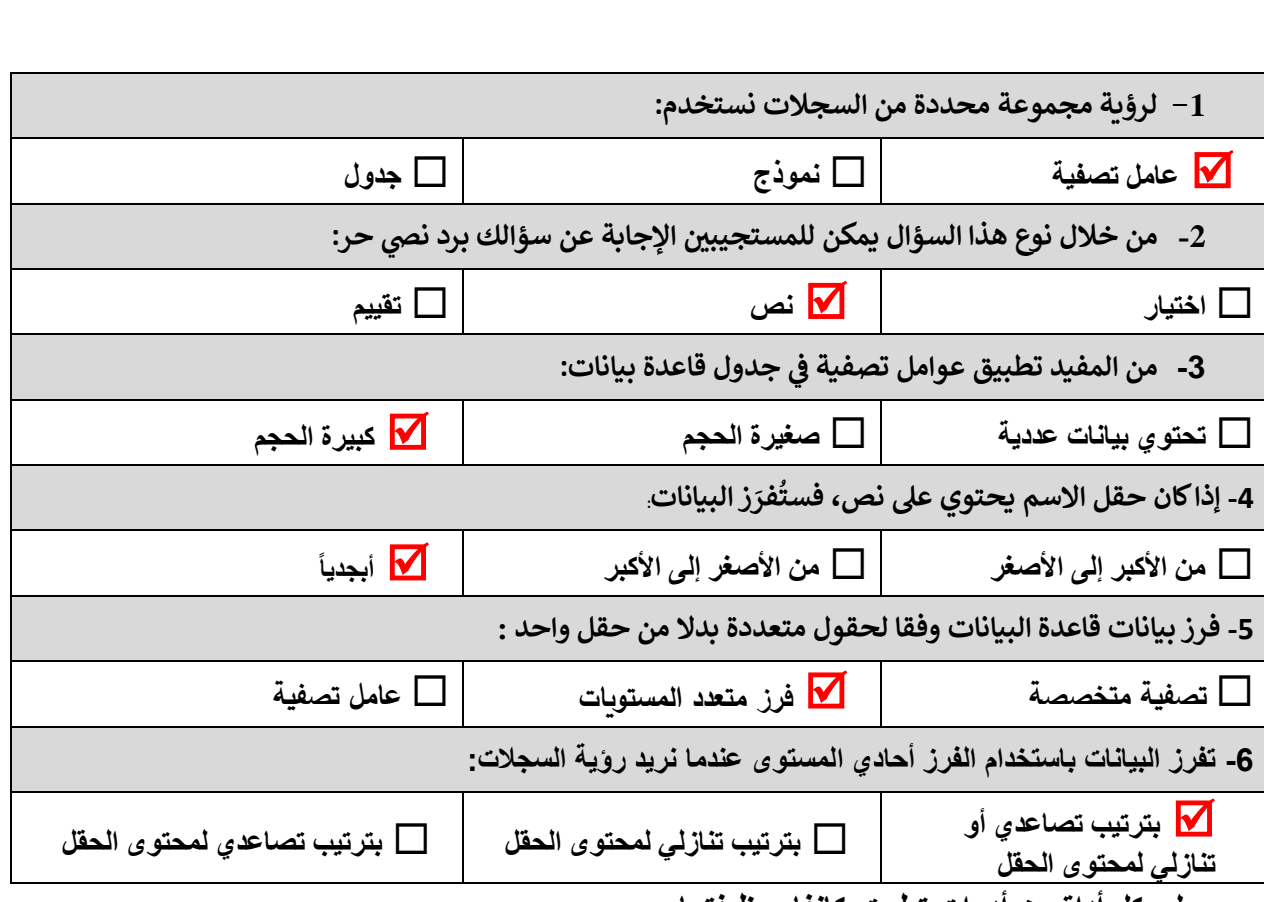

#### **ب- صلي كل أداة من أدوات تطبيق كانفا بوظيفتها:**

**السؤال الثاني: أ- اختاري اإلجابة الصحيحة فيما يلي :**

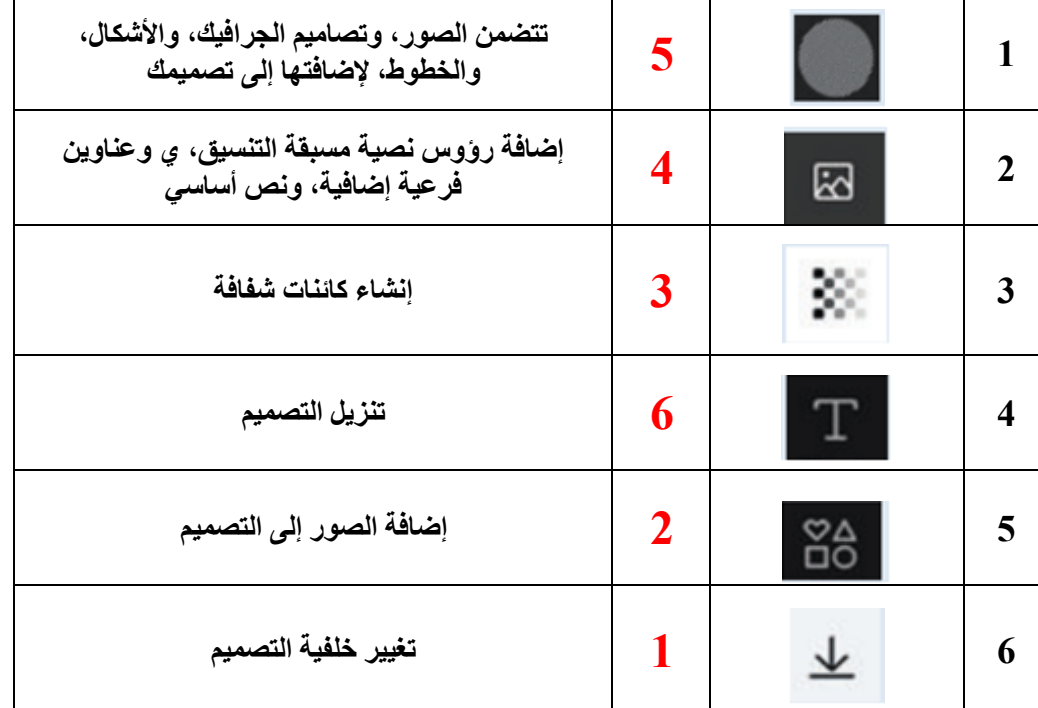

**انتهت الأسئلة ... أ. ليلى العتيبي** 

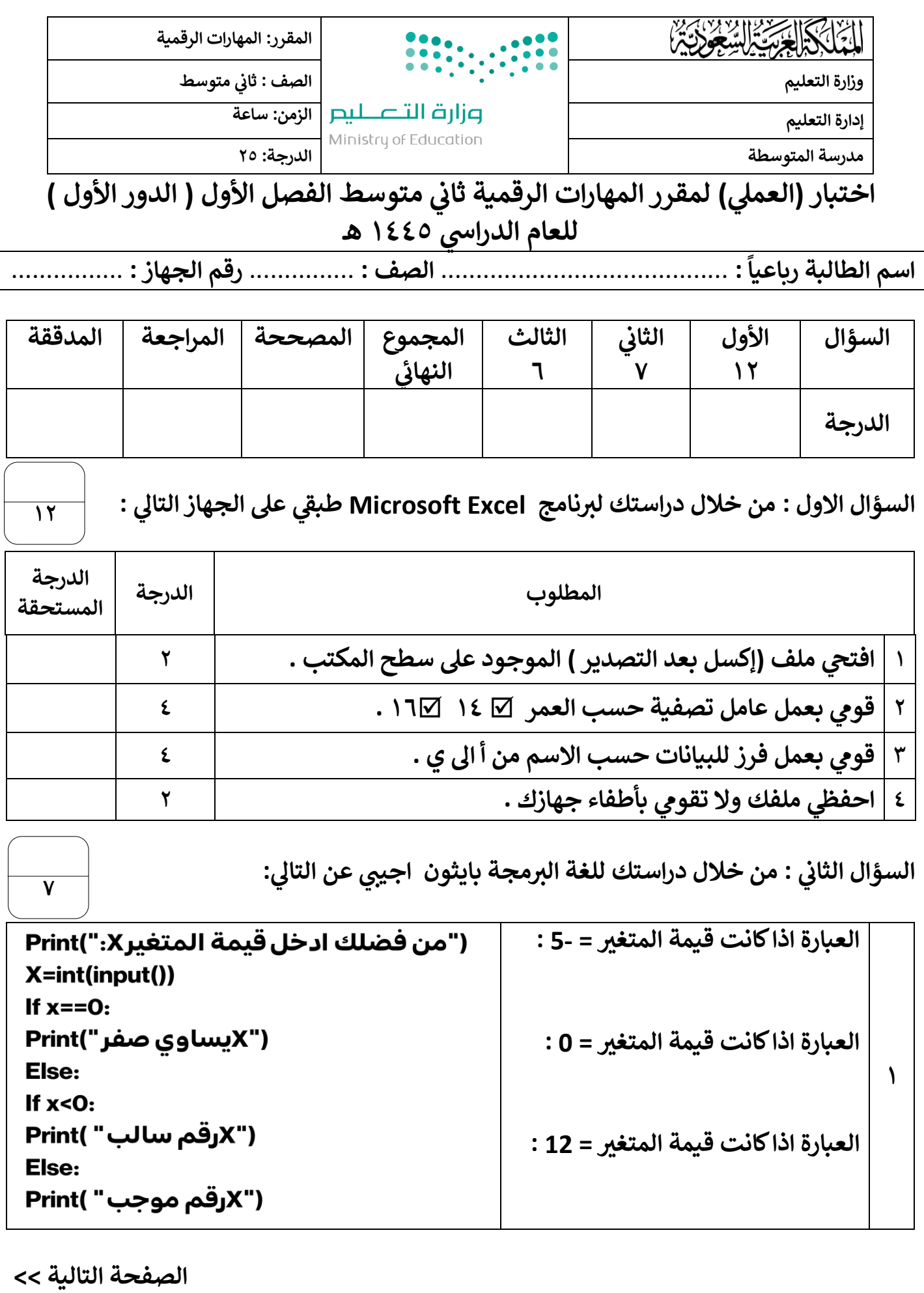

| $X=5$<br>$y=6$<br>$n=$ x>y and (not y==6)<br>Print(n)                                                       | ناتج المعامل المنطقي الذي سوف<br>  يطبّعه البرنامج : |   |
|----------------------------------------------------------------------------------------------------|------------------------------------------------------|---|
| grade=17<br>if grade $>=10$<br>Print("ناجح")                                                                | الخطأ في الاومر البرمجية  :                          |   |
| <b>Number=12</b><br>if Number $> 0$ :<br>print( رقم موجب)                                                   | الخطأ في الاومر البرمجية  :                          | ٤ |
| خطأ<br>صواب<br>ِ<br>الشرط<br>الاول<br>عبارة ا<br>خطأ<br>مبوات<br>ِ<br>الشرط<br>الثالي<br>عبارة ا<br>عبارة ۳ | يمثل المخطط الانسيابي نوع الجملة<br>الشرطية IF  :    | ٥ |

السؤال الثالث : من خلال دراستك لبرنامج كانفا اكتبي مكونات واجهة البرنامج:

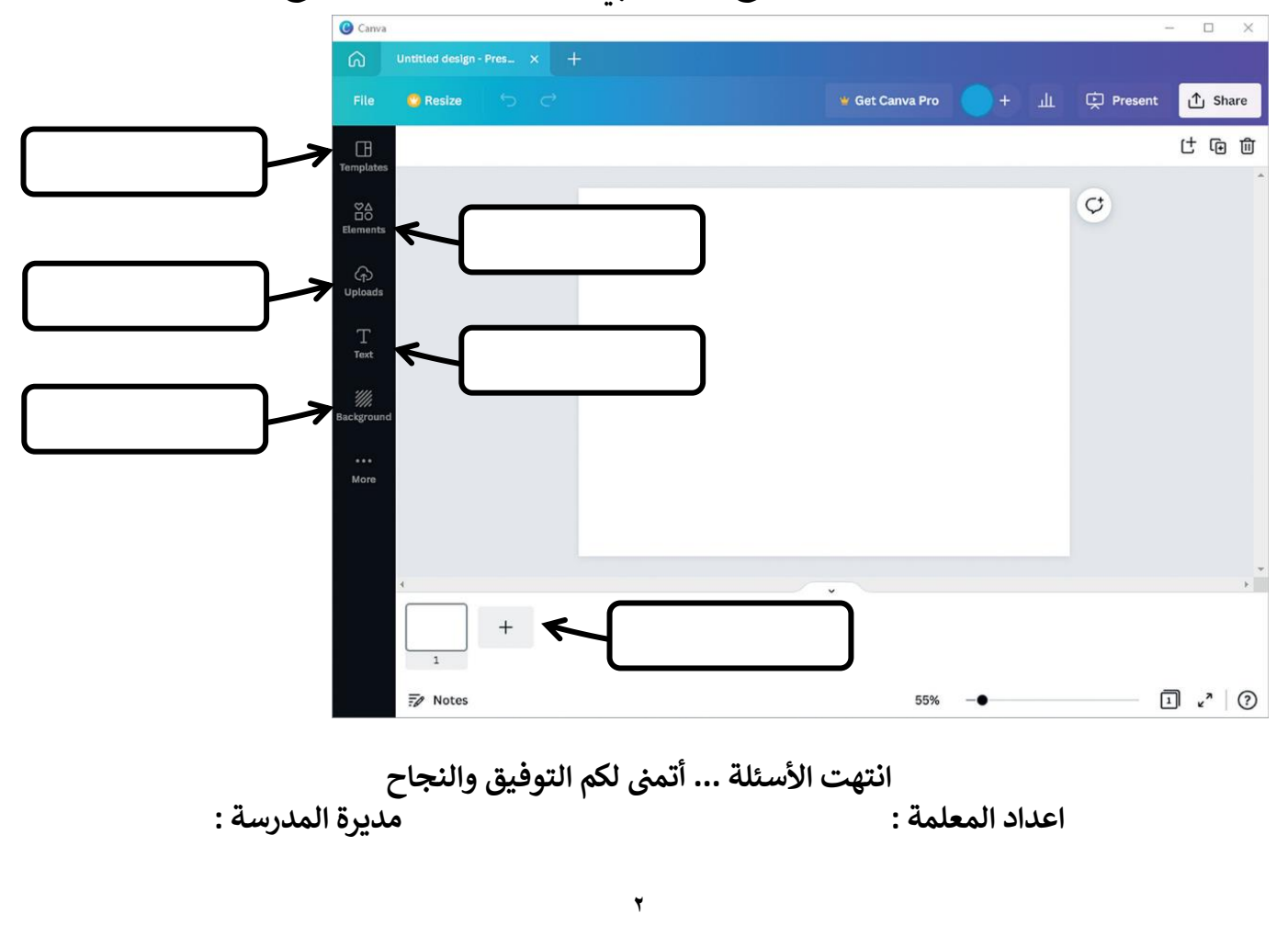

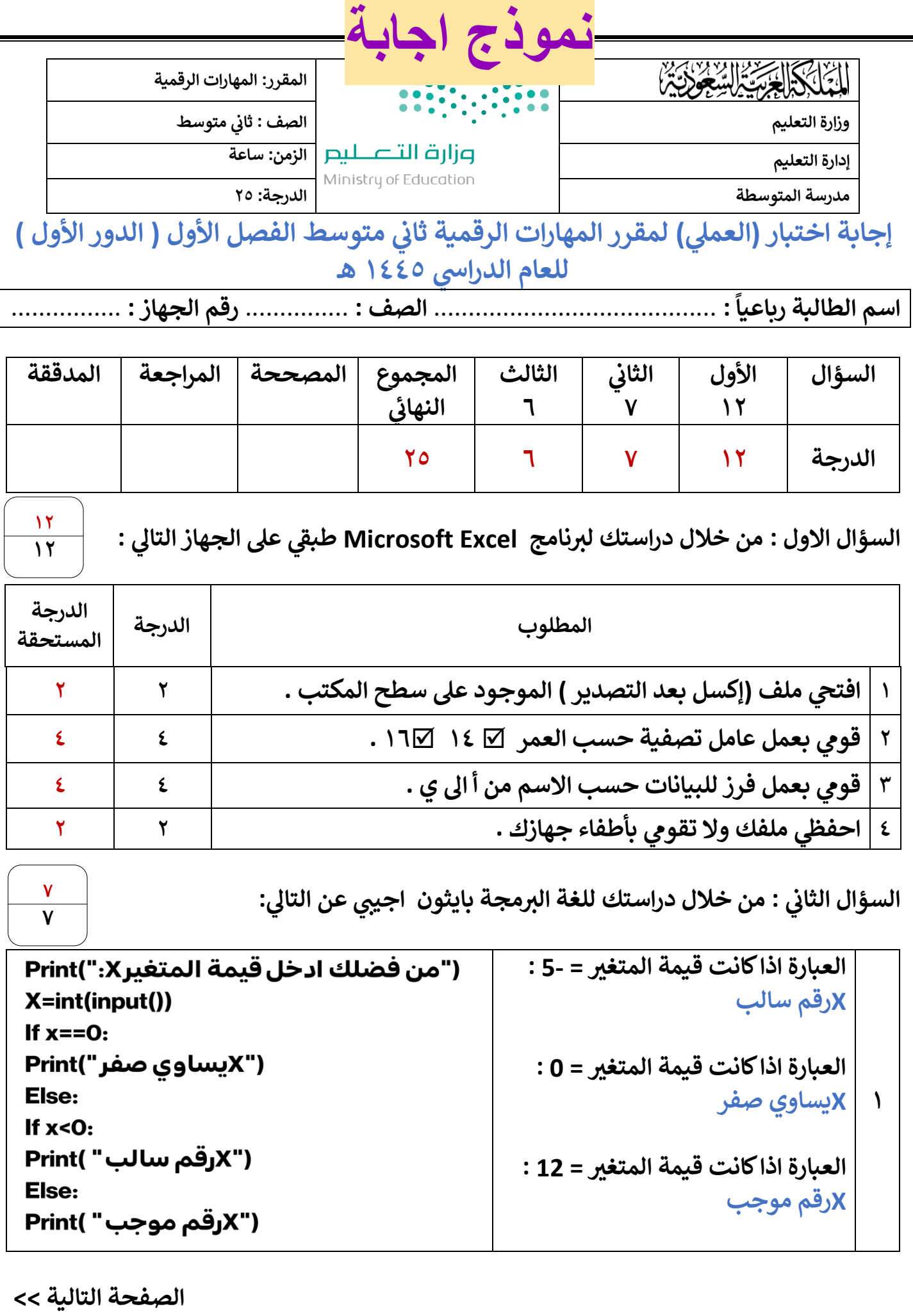

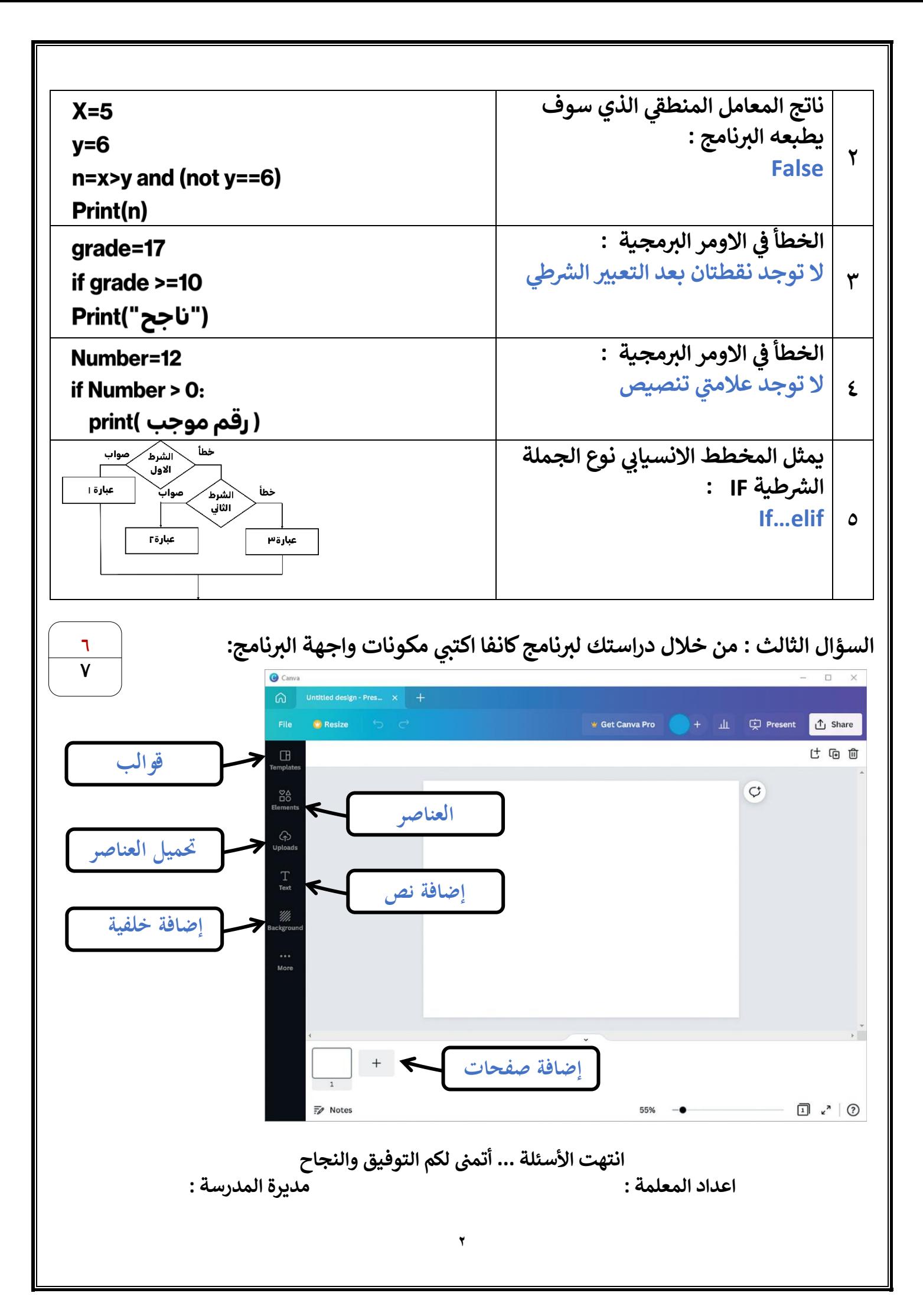

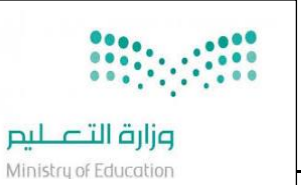

**المملكة العربية السعودية وزارة التعليم اإلدارة العامة التربية المتوسطة** 

**الزمن : ساعة واحدة نموذج )1(** 

**العام الدراسي: 1445 هـ الفصل الدراسي األول - الدور األول المادة : المهارات الرقمية - عملي الصف : الثاني متوسط**

## **اإلختبار) العملي ( للصف )الثاني(متوسط الفصل الدراسي ) االول( لعام 1445 هـ**

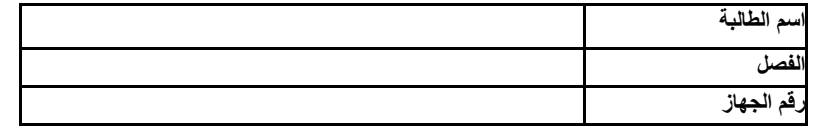

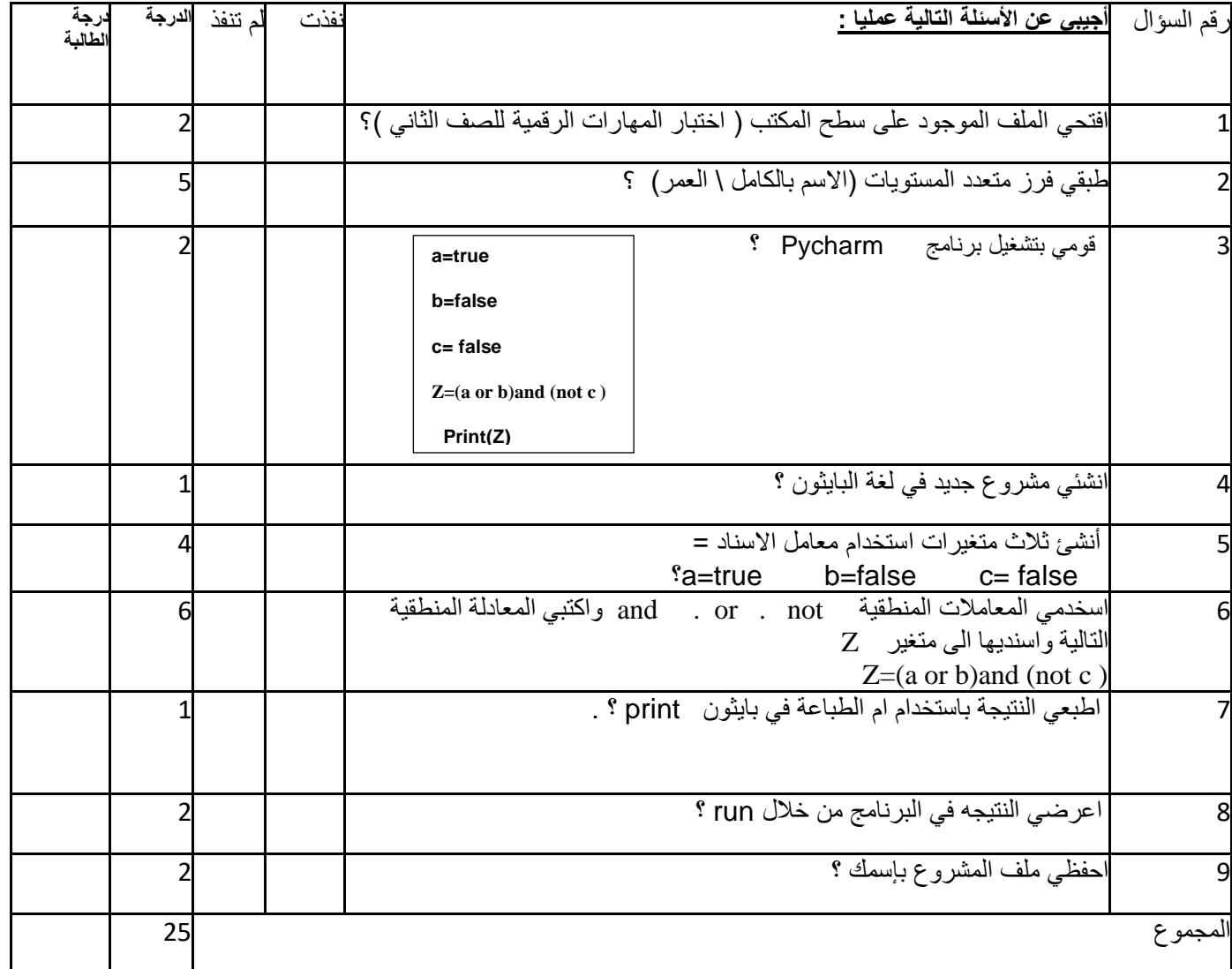

**انتهت األسئلة ،،، تمنياتي ل ِك بالتوفيق معلمة المادة**

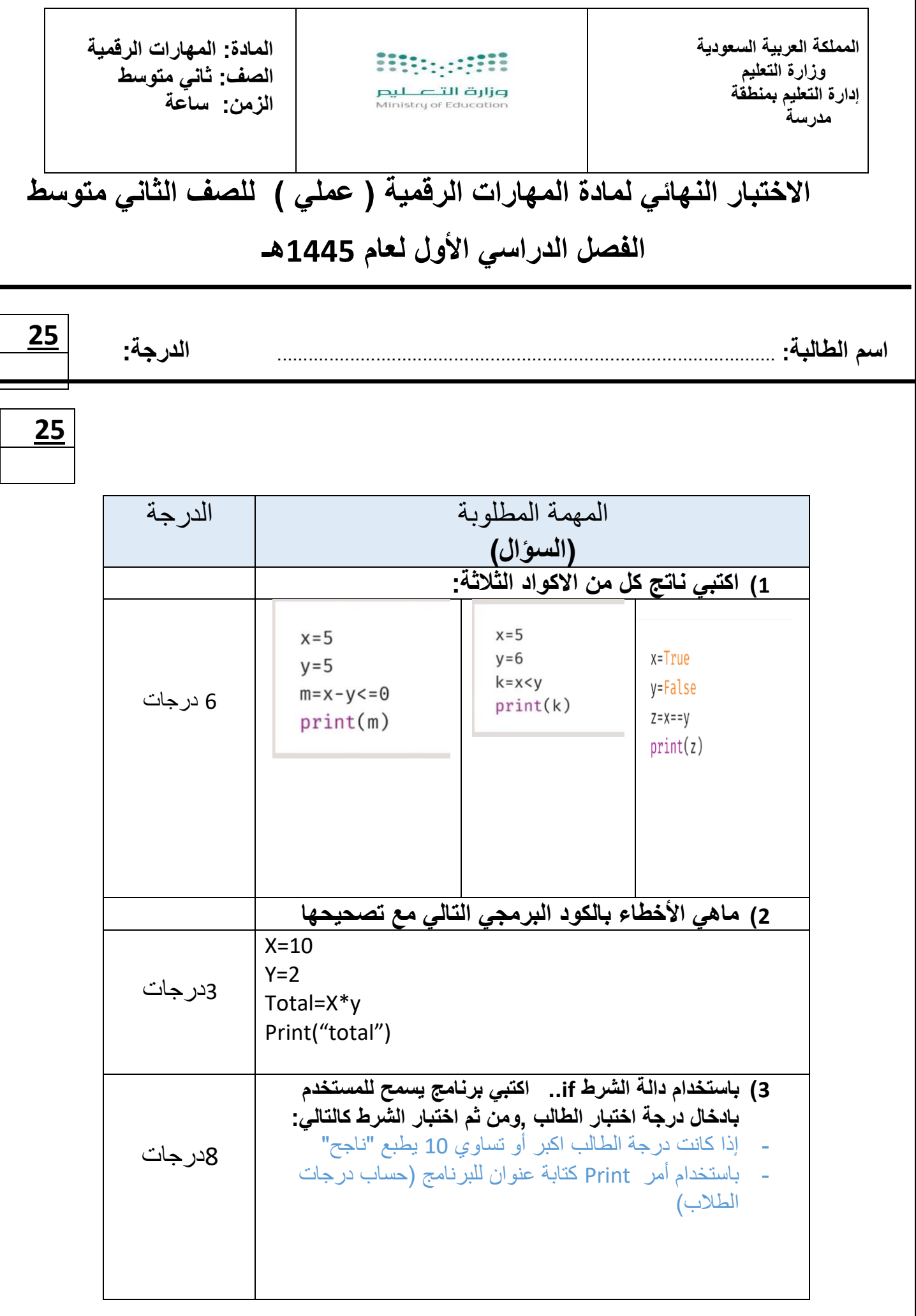

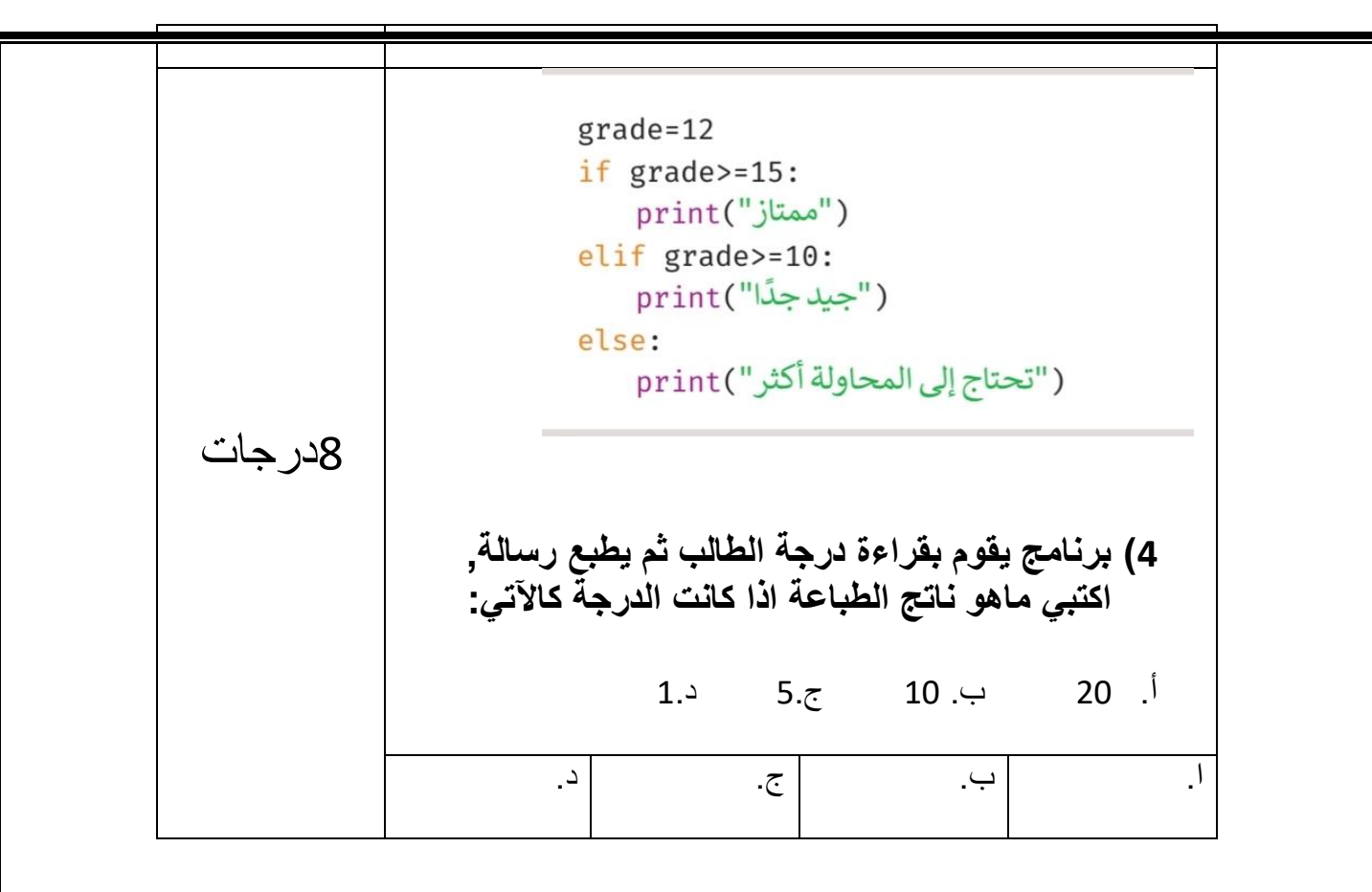

**انتهت األسئله تمنياتي لكن بالتوفيق والنجاح** ☺ **معلمة المادة:** 

**وزارة التعـــليـم** 

**المادة : المهارات الرقمية**

**اختبار نهائي عملي الفصل الدراسي األول الصف : ثاني متوسط** 

**الزمن : ساعة** 

**إدارة التعليم بمنطقة** 

**مدرسة**

**اسم الطالبة رباعيا:ً** ................................................................................................................... **رقم الجهاز** .......................**:**

**األول : نفذي الخطوات التالية باستخدام الحاسب اآللي:** 

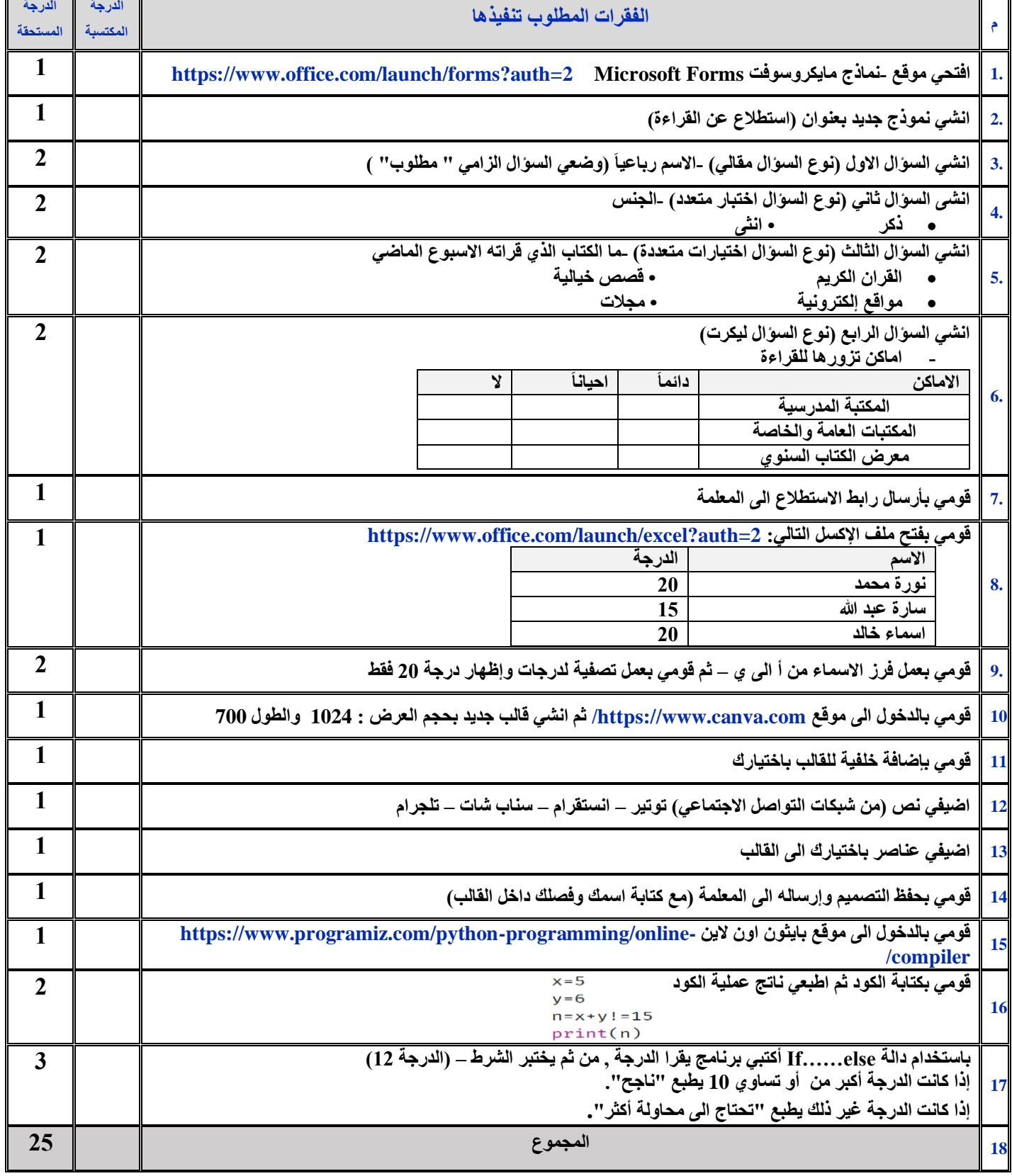

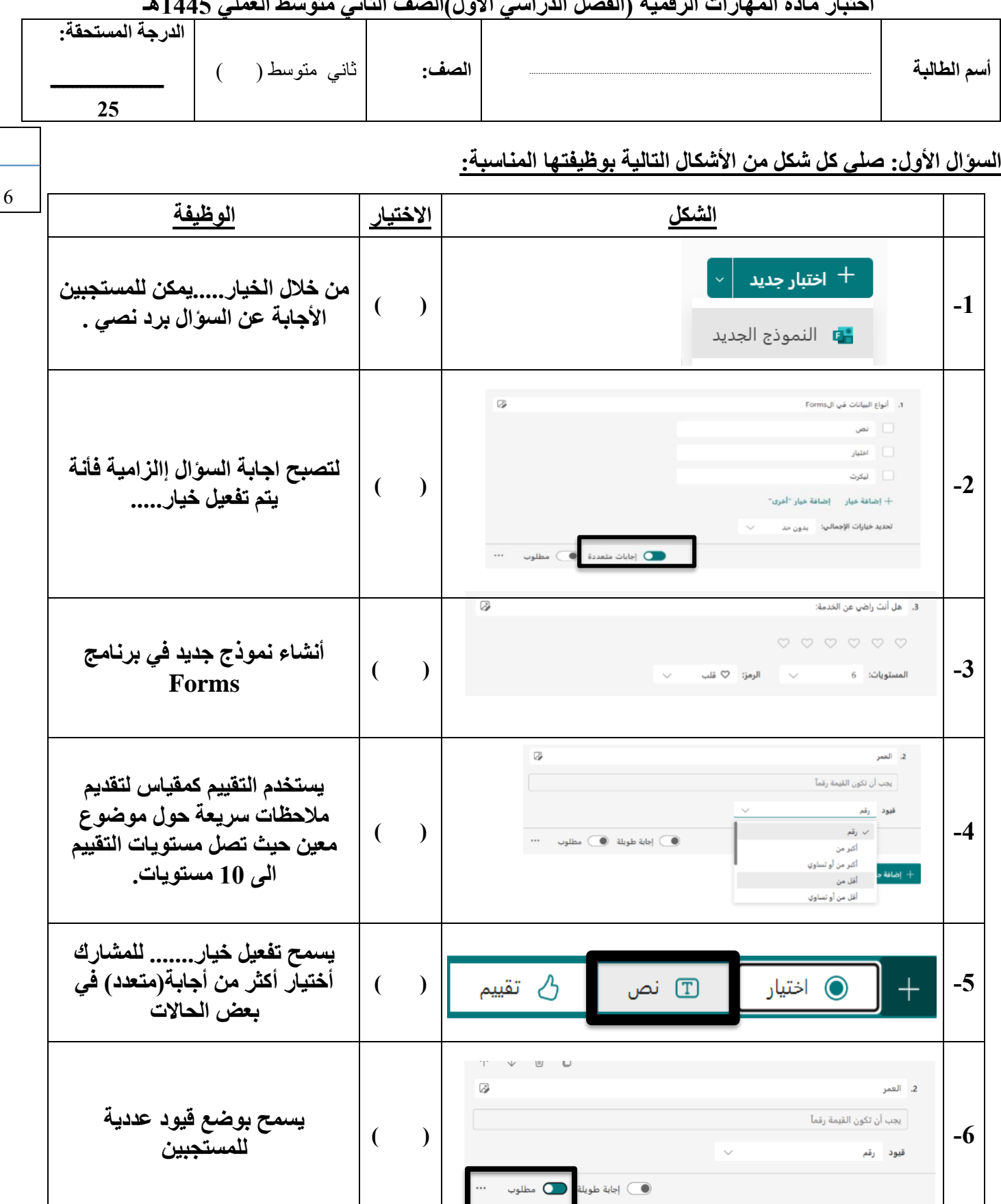

#### **أختبار مادة المهارات الرقمية )الفصل الدراسي االول(الصف الثاني متوسط العملي 1445هـ**

#### **السؤال الثاني: أكتبي رقم الوصف المناسب لكل أداة في المربع الخاص بها في نافذة تطبيق الكانفا**

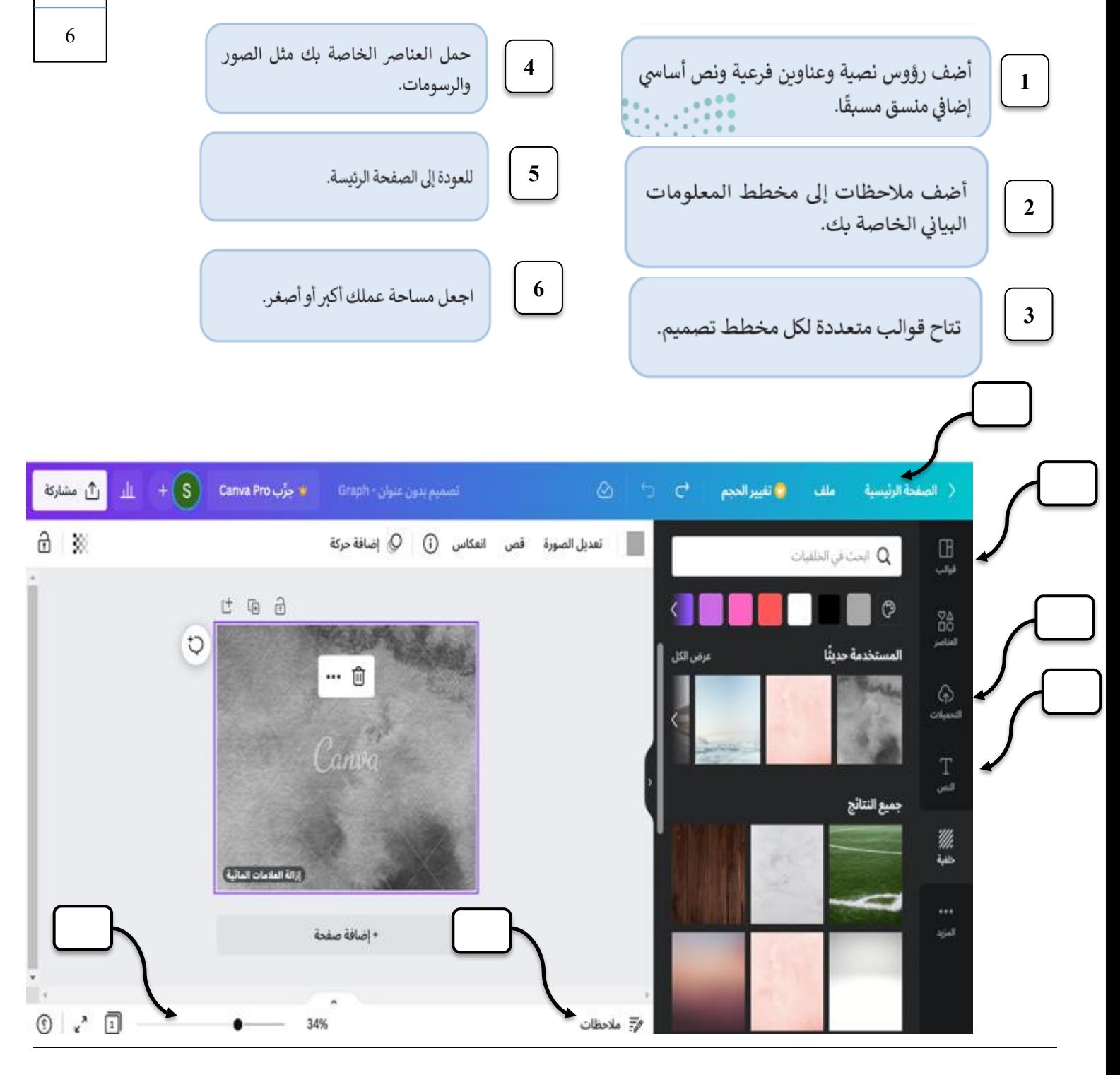

السؤال الثالث: ماناتج البرنامج التالي: ثم طبقيه باستخدام رابط البايثون:)8 درجات(

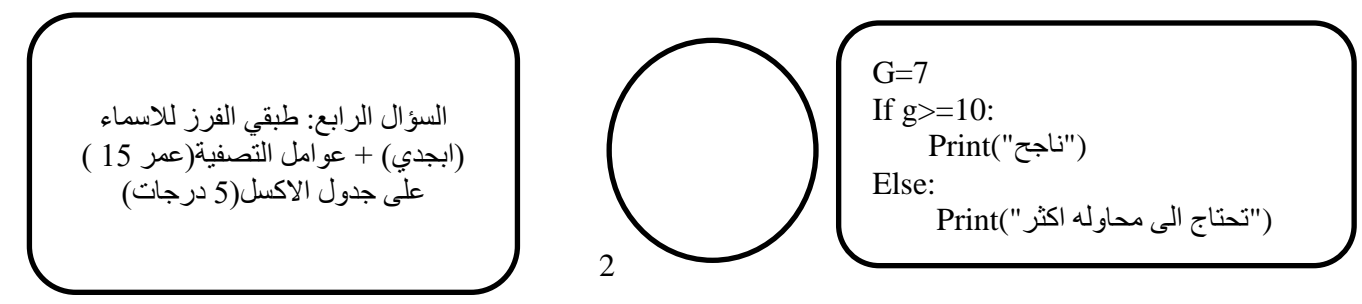

السؤال االول

| الوظيفة                                                                                           |  |
|---------------------------------------------------------------------------------------------------|--|
| من خلال الخيار يمكن للمستجبين الأجابة عن السؤال برد نصبي حر                                       |  |
| لتصبح اجابة السؤال إالزامية فأنة يتم تفعيل خيار                                                   |  |
| أنشاء نموذج جديد في برنامج Forms                                                                  |  |
| يستخدم التقييم كمقياس لتقديم ملاحظات سريعة حول موضوع معين حيث تصل مستويات التقييم الى 10 مستويات. |  |
| يسمح تفعيل خيار  للمشارك أختيار أكثر من أجابة في بعض الحالات                                      |  |
| يسمح بوضع قيود عددية للمستجبين                                                                    |  |

السؤال الثاني

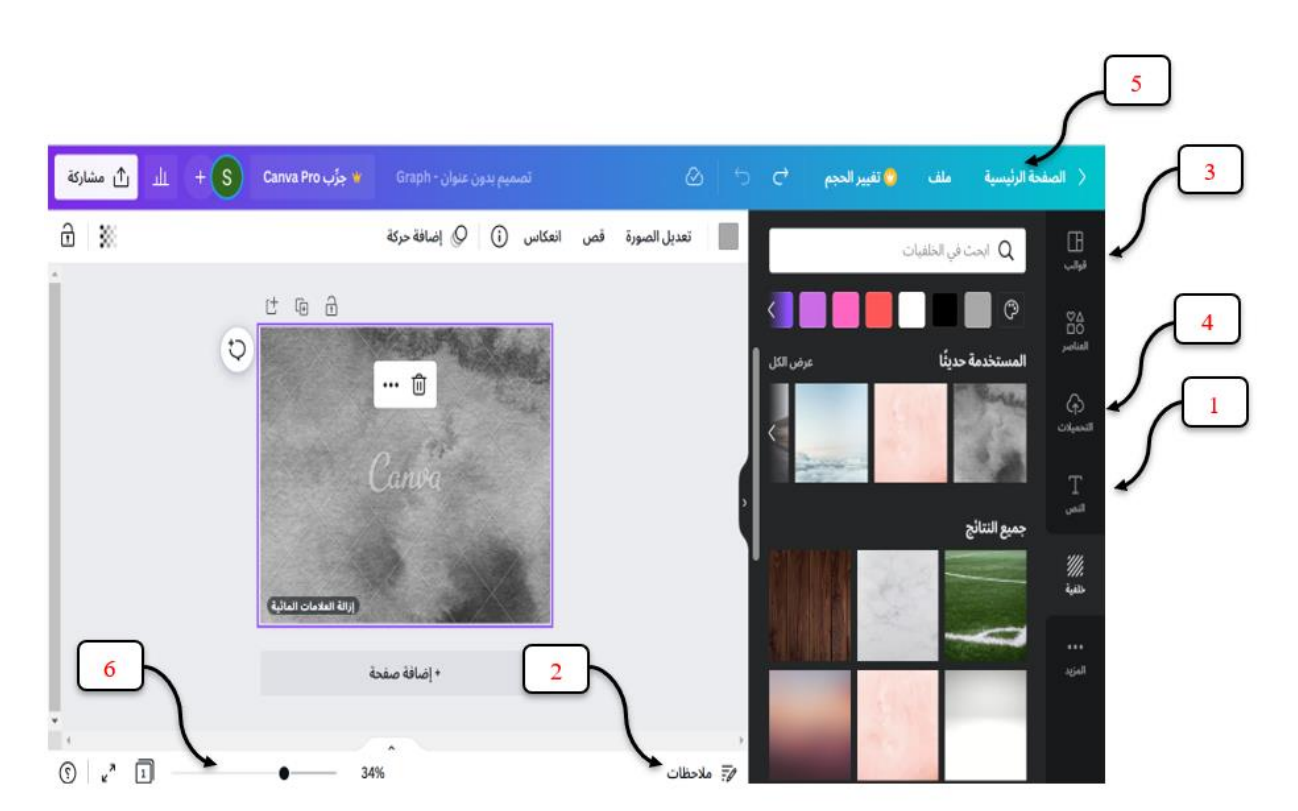

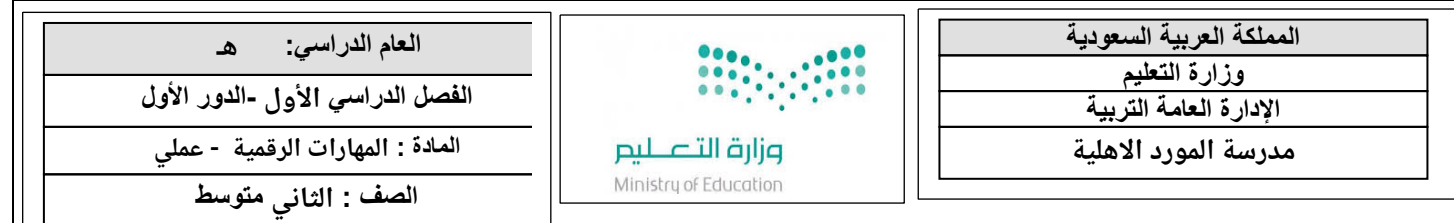

### **الإختبار( العملي ) للصف (الثاني)متوسط الفصل الدراسي ( الاول) لعام ھــــــــ**

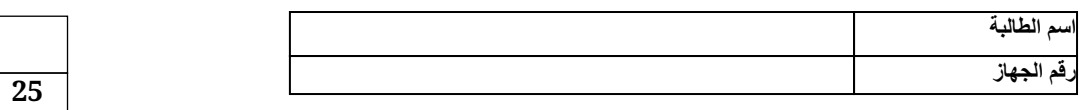

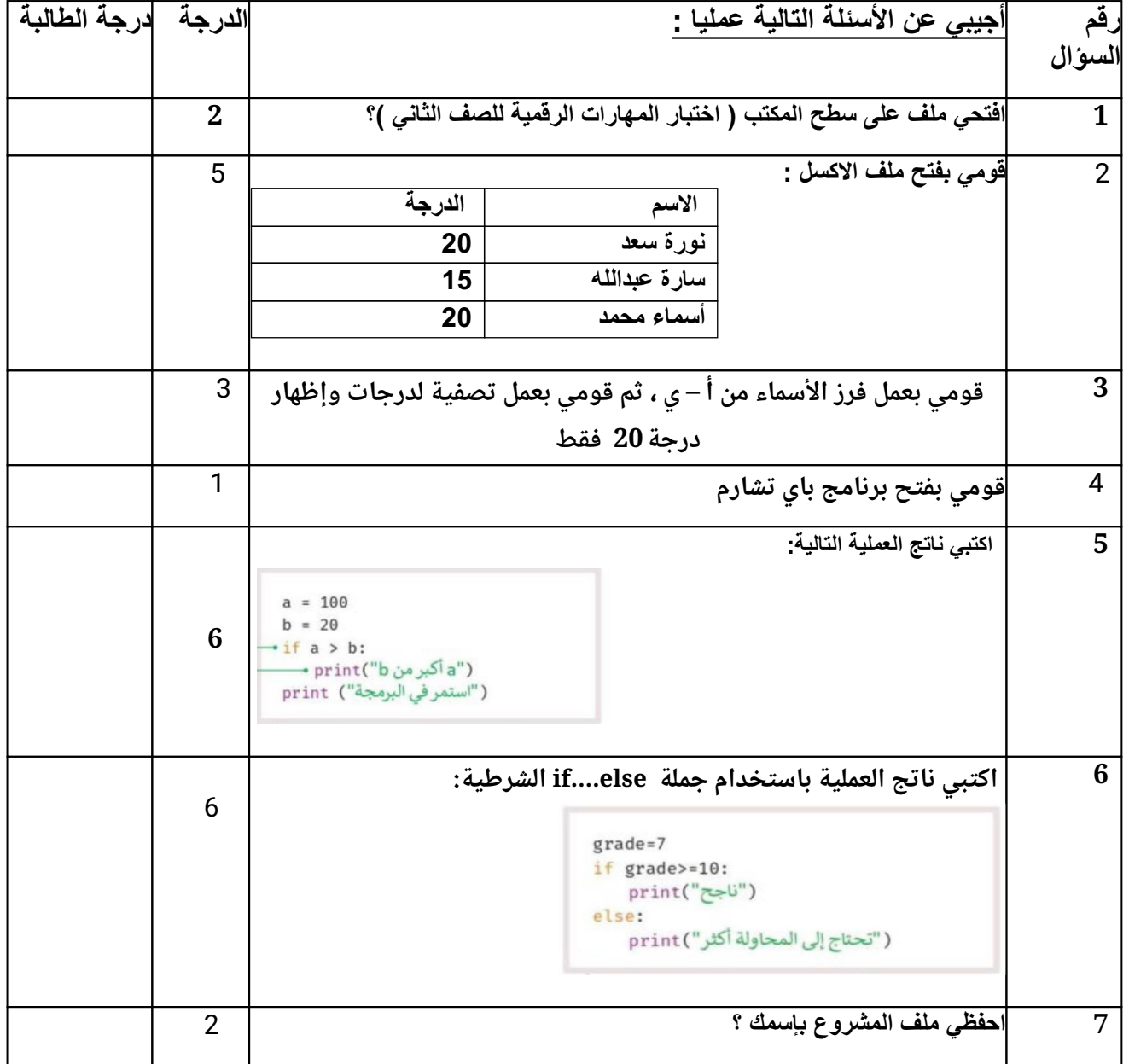

**ِ انتھت الأسئلة ،،، تمنیاتي لك بالتوفيق معلمة المادة/ مرام الشلوي**

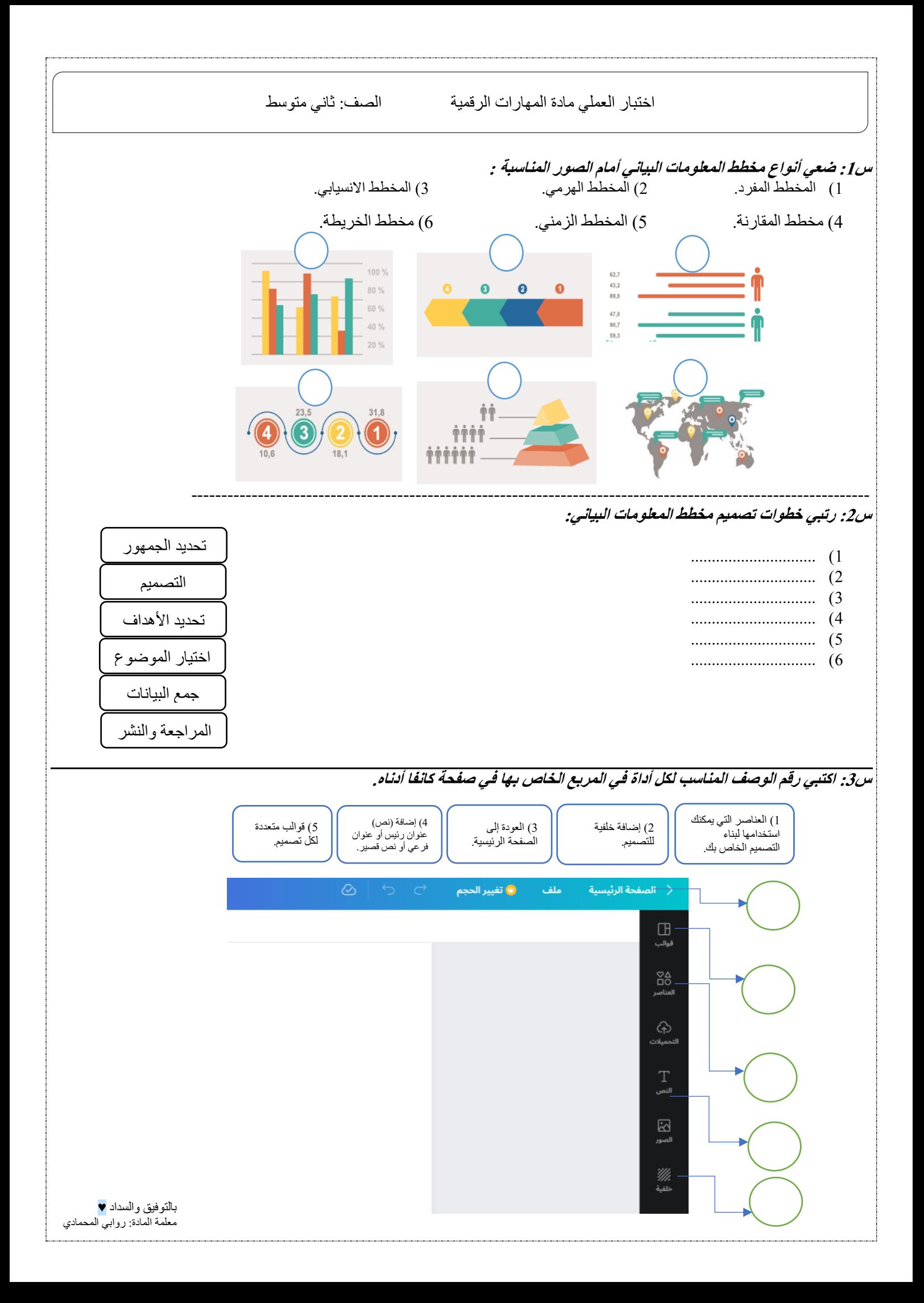

### إختبار مادة المهارات الرقمية للصف الثاني متوسط (الجزء العملي – بايثون)

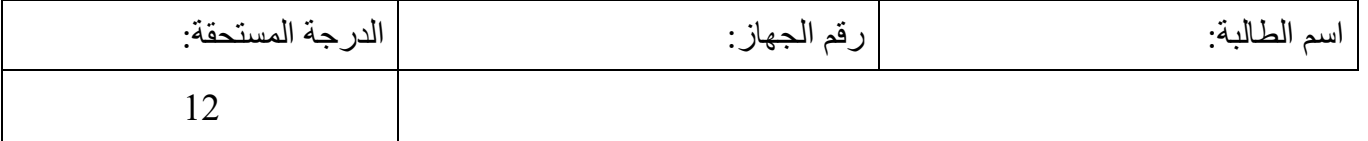

مستعينةً بالله ومن خلال دراستك لبرنامج Python قومي بتطبيق الخطوات العملية التالية: <u>السوال الأول:</u> أكتبي ناتج العمليات التالية:

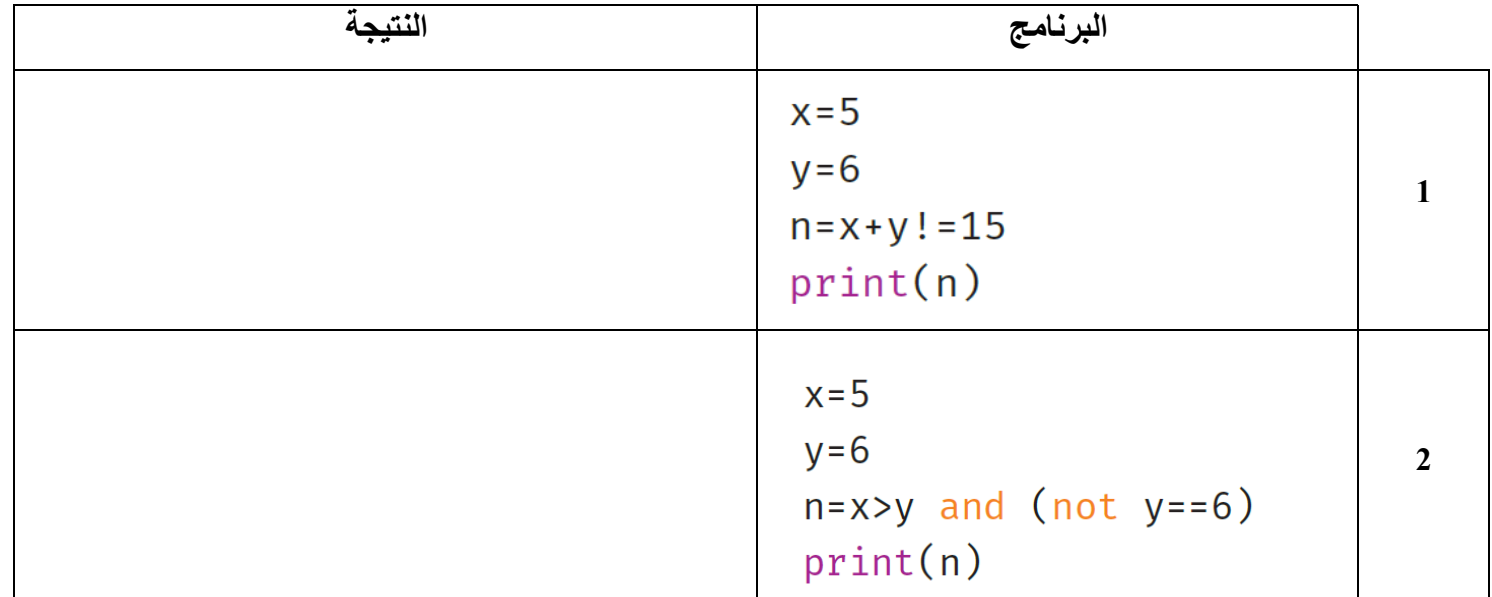

السوّال الثاني:بإستخدام دالـة If.......else أكتبي برنـامج يسمح للمستخدم بإدخال درجة أختبار الطالب, من ثم اختبار الشرط كالتالي:

- 1. اذا كانت الدرجة أكبر من 6 أو تساوى 10 يطبع "ناجح".
	- 2. إذا كانت الدرجة غير ذلك يطبع "حاول مجدداً" .

الأسطر البرمجية:

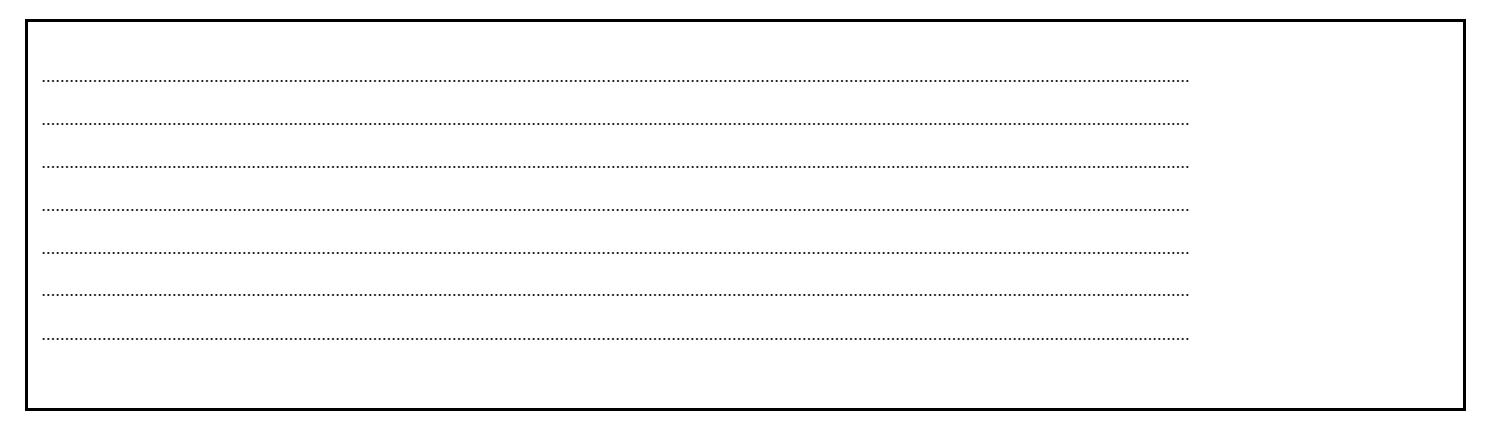

 $\overline{4}$ 

 $\overline{4}$ 

**السؤال الثالث: أرسمي المخطط األنسيابي للبرنامج الذي قمتي بإنشائه في السؤال الثاني؟** 

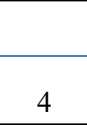

**تمنياتي ل ِك بالتوفيق والسداد**

**المملكة العربية السعودية وزارة التعليم اإلدارة العامة للتعليم بمنطقة مكة المكرمة** 

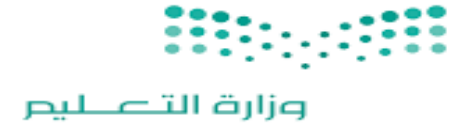

**الصف : الثاني متوسط الزمن : ساعة رقم النموذج )1(**

**اختبار مادة الحاسب اآللي )) الجزء العملي ((للعام الدراسي هـ الفصل الدراسي ال ول** 

اسم الطالبة ................................................................................................:**الصف :** ..............................

Ministry of Education

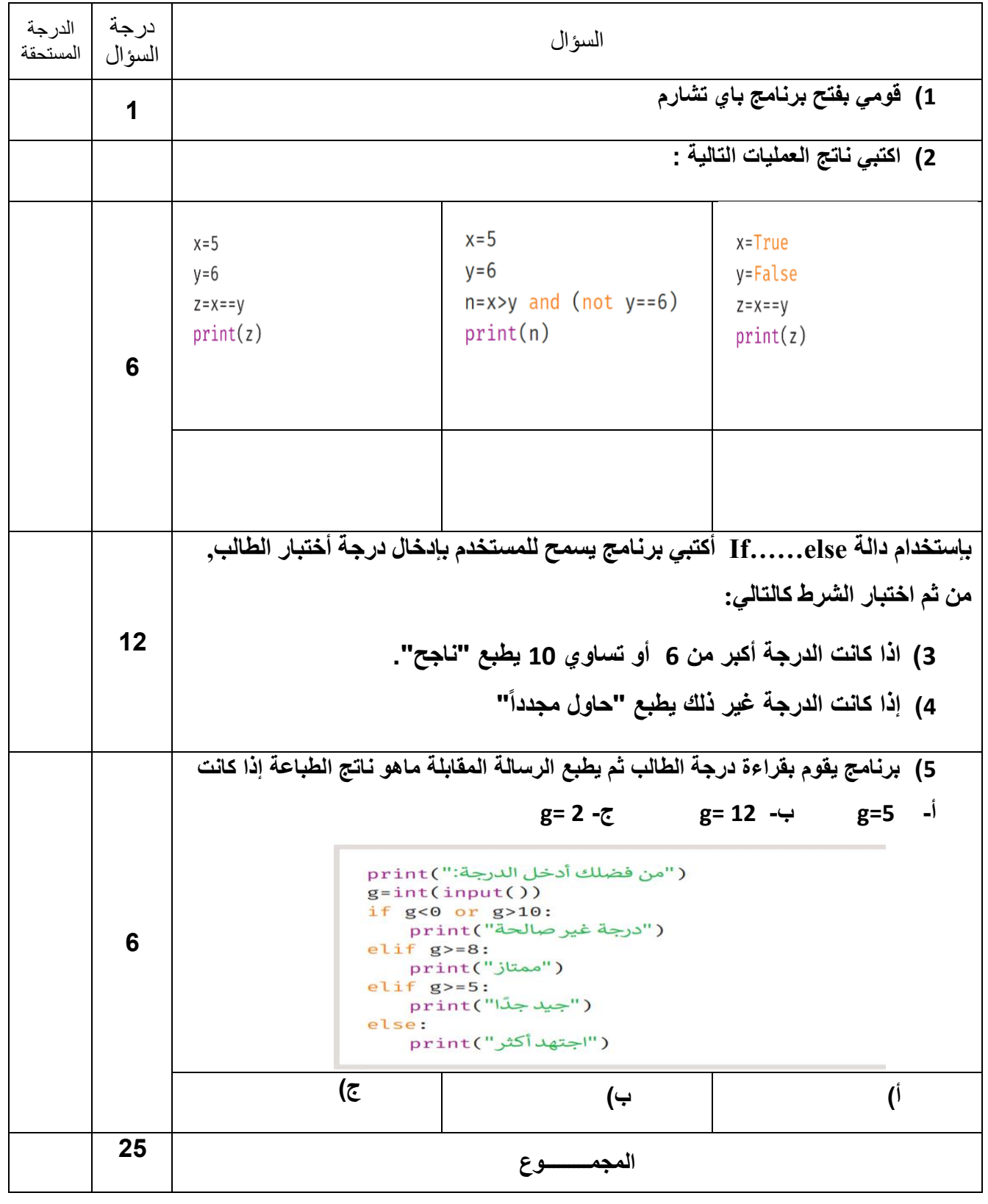